# **UNIVERSIDAD POLITÉCNICA SALESIANA SEDE CUENCA**

# **CARRERA DE INGENIERÍA MECÁNICA**

*Trabajo de titulación previo a la obtención del título de Ingeniero Mecánico*

## **PROYECTO TÉCNICO:**

# **"MEJORA DE LA EFICIENCIA DE UN VENTILADOR AXIAL QUE OPERA EN UN REFRIGERADOR DOMÉSTICO"**

**AUTORES:** 

# DIEGO EDUARDO NAREA CÁRDENAS JORGE LEONARDO TAPIA ABAMBARI

## **TUTOR:**

ING. NELSON GUSTAVO JARA COBOS, PhD.

CUENCA - ECUADOR

2021

## **CESIÓN DE DERECHOS DE AUTOR**

Nosotros, Diego Eduardo Narea Cárdenas con documento de identificación Nº 0104996665 y Jorge Leonardo Tapia Abambari con documento de identificación N° 0105396022, manifestamos nuestra voluntad y cedemos a la Universidad Politécnica Salesiana la titularidad sobre los derechos patrimoniales en virtud de que somos autores del trabajo de titulación: **"MEJORA DE LA EFICIENCIA DE UN VENTILADOR AXIAL QUE OPERA EN UN REFRIGERADOR DOMÉSTICO"**, mismo que ha sido desarrollado para optar por el título de: *Ingeniero Mecánico,* en la Universidad Politécnica Salesiana, quedando la Universidad facultada para ejercer plenamente los derechos cedidos anteriormente.

En aplicación a lo determinado en la Ley de Propiedad Intelectual, en nuestra condición de autores nos reservamos el derecho moral de la obra antes citada. En concordancia suscribimos este documento en el momento que hacemos entrega del trabajo final en formato digital a la Biblioteca de la Universidad Politécnica Salesiana.

\_\_\_\_\_\_\_\_\_\_\_\_\_\_\_\_\_\_\_\_\_\_\_\_\_\_\_\_\_\_\_\_\_ \_\_\_\_\_\_\_\_\_\_\_\_\_\_\_\_\_\_\_\_\_\_\_\_\_\_\_\_\_

Cuenca, septiembre de 2021.

C.I. 0104996665 C.I. 0105396022

Diego Eduardo Narea Cárdenas **Imperiente a Internacia Eduardo Francia Abambari** 

## **CERTIFICACIÓN**

Yo, declaro que bajo mi tutoría fue desarrollado el trabajo de titulación: **"MEJORA DE LA EFICIENCIA DE UN VENTILADOR AXIAL QUE OPERA EN UN REFRIGERADOR DOMÉSTICO"**, realizado por Diego Eduardo Narea Cárdenas y Jorge Leonardo Tapia Abambari, obteniendo el *Proyecto Técnico* que cumple con todos los requisitos estipulados por la Universidad Politécnica Salesiana.

Cuenca, septiembre de 2021.

Ing. Nelson Jara Cobos, PhD. C.I. 0102679644

**\_\_\_\_\_\_\_\_\_\_\_\_\_\_\_\_\_\_\_\_\_\_\_\_\_\_\_\_\_\_\_\_\_\_\_\_\_**

## **DECLARATORIA DE RESPONSABILIDAD**

Nosotros, Diego Eduardo Narea Cárdenas con documento de identificación Nº 0104996665 y Jorge Leonardo Tapia Abambari con documento de identificación N° 0105396022, autores del trabajo de titulación: **"MEJORA DE LA EFICIENCIA DE UN VENTILADOR AXIAL QUE OPERA EN UN REFRIGERADOR DOMÉSTICO",** certificamos que el total contenido del *Proyecto Técnico,* es de nuestra exclusiva responsabilidad y autoría.

\_\_\_\_\_\_\_\_\_\_\_\_\_\_\_\_\_\_\_\_\_\_\_\_\_\_\_\_\_\_\_\_\_ \_\_\_\_\_\_\_\_\_\_\_\_\_\_\_\_\_\_\_\_\_\_\_\_\_\_\_\_\_

Cuenca, septiembre de 2021.

C.I. 0104996665 C.I. 0105396022

Diego Eduardo Narea Cárdenas Jorge Leonardo Tapia Abambari

## **AGRADECIMIENTOS**

<span id="page-4-0"></span>De la manera más sincera le agradezco al ingeniero Nelson Jara quien fue pilar fundamental en la elaboración de este proyecto brindándonos sus conocimientos y sus puntos de vista para lograr conseguir los objetivos planteados, además de estar siempre dispuesto a ayudar y colaborar en todo lo que sea posible con un consejo útil y practico que se lo adquiere con la experiencia.

Agradezco a mis padres Diego y Gladis por estar presentes en todo el proceso de mi educación tanto profesional como moral, necesarios para ser una persona de bien y un excelente profesional.

Agradezco a mi compañero de proyecto Jorge Tapia con quien hemos superado cada una de las dificultades que se han presentado.

De una manera especial agradecimientos a la universidad Politécnica Salesiana por ser una institución que busca una excelente formación profesional, así como de valores morales, además de brindar las facilidades para generar conocimiento teórico y práctico.

Diego Eduardo Narea Cárdenas.

## **AGRADECIMIENTOS**

<span id="page-5-0"></span>Mi agradecimiento es principalmente para mis padres que siempre me estuvieron apoyando incondicionalmente en todo momento, por todos los consejos recibidos para lograr terminar mi carrera de Ingeniero Mecánico.

Mi agradecimiento también para dios que siempre nos tuvo con salud y nunca nos ha desamparado para poder cumplir mi sueño de graduarme en Ingeniería Mecánica.

También quiero agradecer a las personas que siempre estuvieron apoyando en diferentes etapas de este largo camino, por sus consejos y sus recomendaciones.

También quiero agradecer al Ingeniero Nelson Jara por la confianza y el apoyo brindado para la realización de este proyecto junto a mi compañero Diego Narea.

Jorge Leonardo Tapia Abambari

## **DEDICATORIA**

<span id="page-6-0"></span>El presente trabajo de titulación, lo dedico a mis padres Diego y Gladis por ser las personas que me han ayudado durante todo el transcurso de esta etapa de mi vida.

De igual manera para mis abuelitos Francisco + y Flor quienes fueron pilares fundamentales y un gran apoyo en las etapas más complicadas.

Para Andrea que ha sido la persona que me brindó su apoyo y consejos para no desistir en la constante lucha.

Diego Eduardo Narea Cárdenas.

## **DEDICATORIA**

<span id="page-7-0"></span>El esfuerzo y empeño realizado en este proyecto se lo dedico a mis padres Saul Tapia y Roció Abambari y a mi hermano Mateo Tapia, que han sido el pilar fundamental en mi vida, apoyándome y acompañándome en todo este tiempo, por sus buenas enseñanzas y sus buenos consejos, y a todas las personas que estuvieron apoyándome todo momento.

Jorge Leonardo Tapia Abambari

# ÍNDICE GENERAL

## **Contenido**

<span id="page-8-0"></span>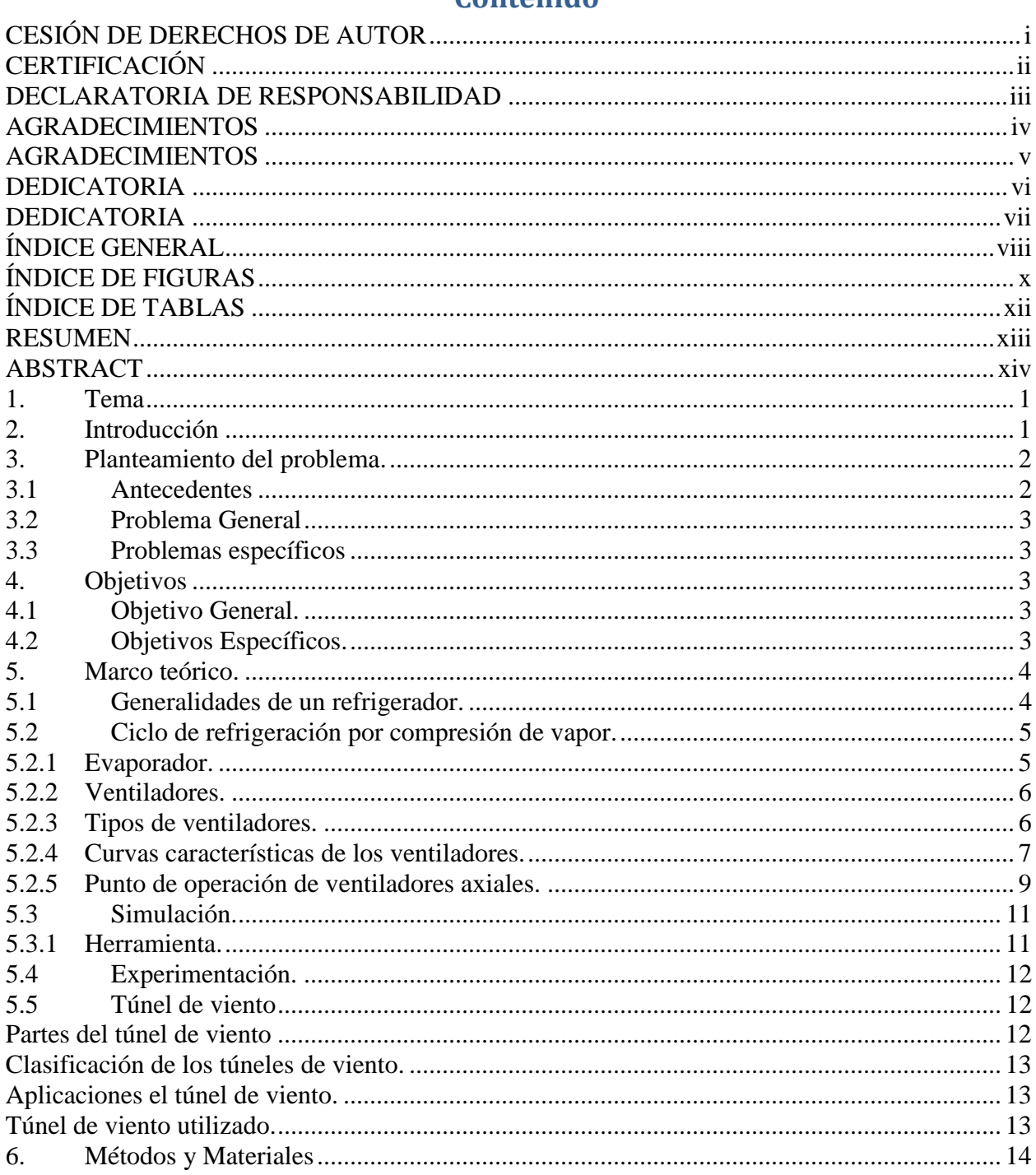

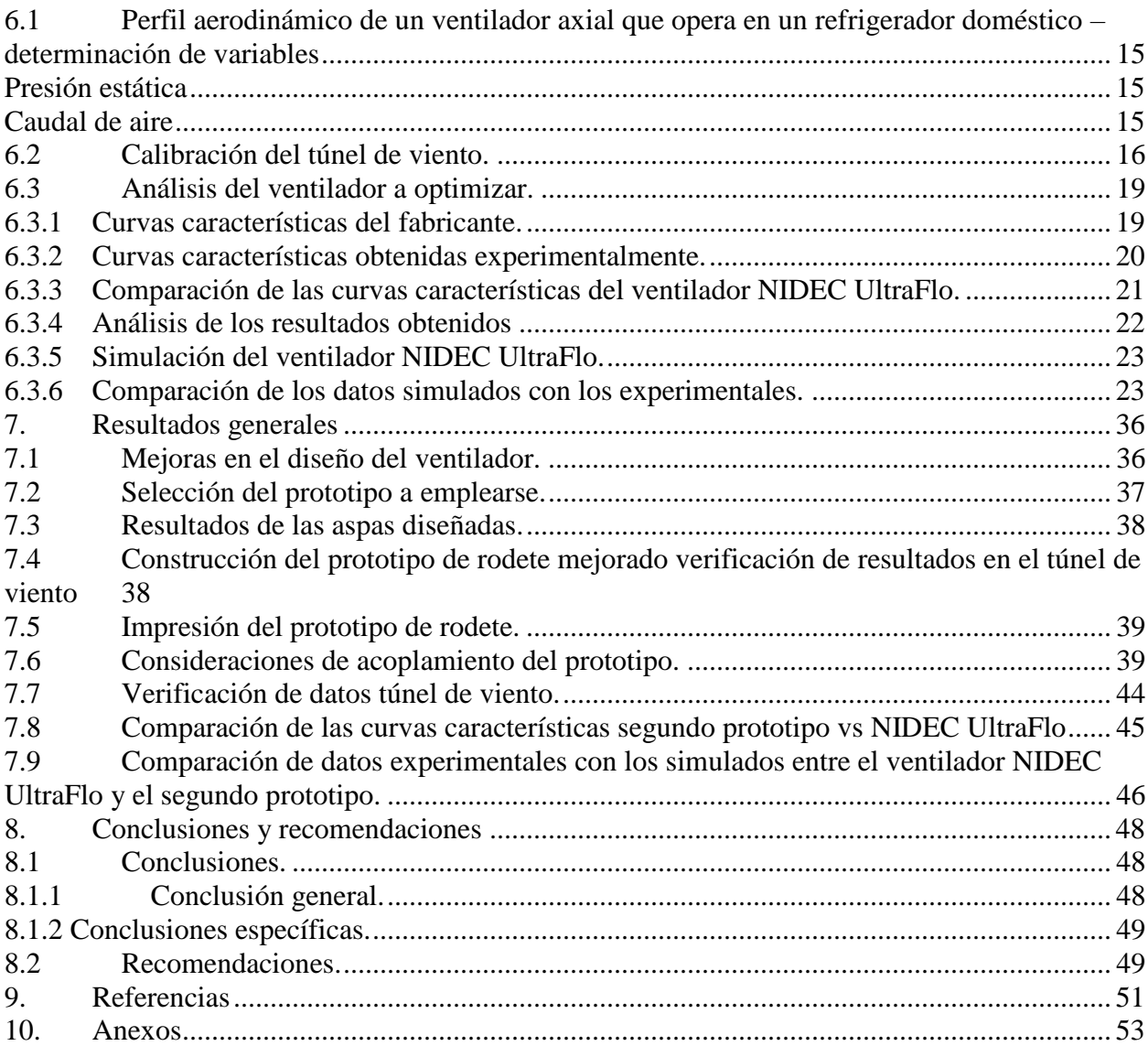

# **ÍNDICE DE FIGURAS**

<span id="page-10-0"></span>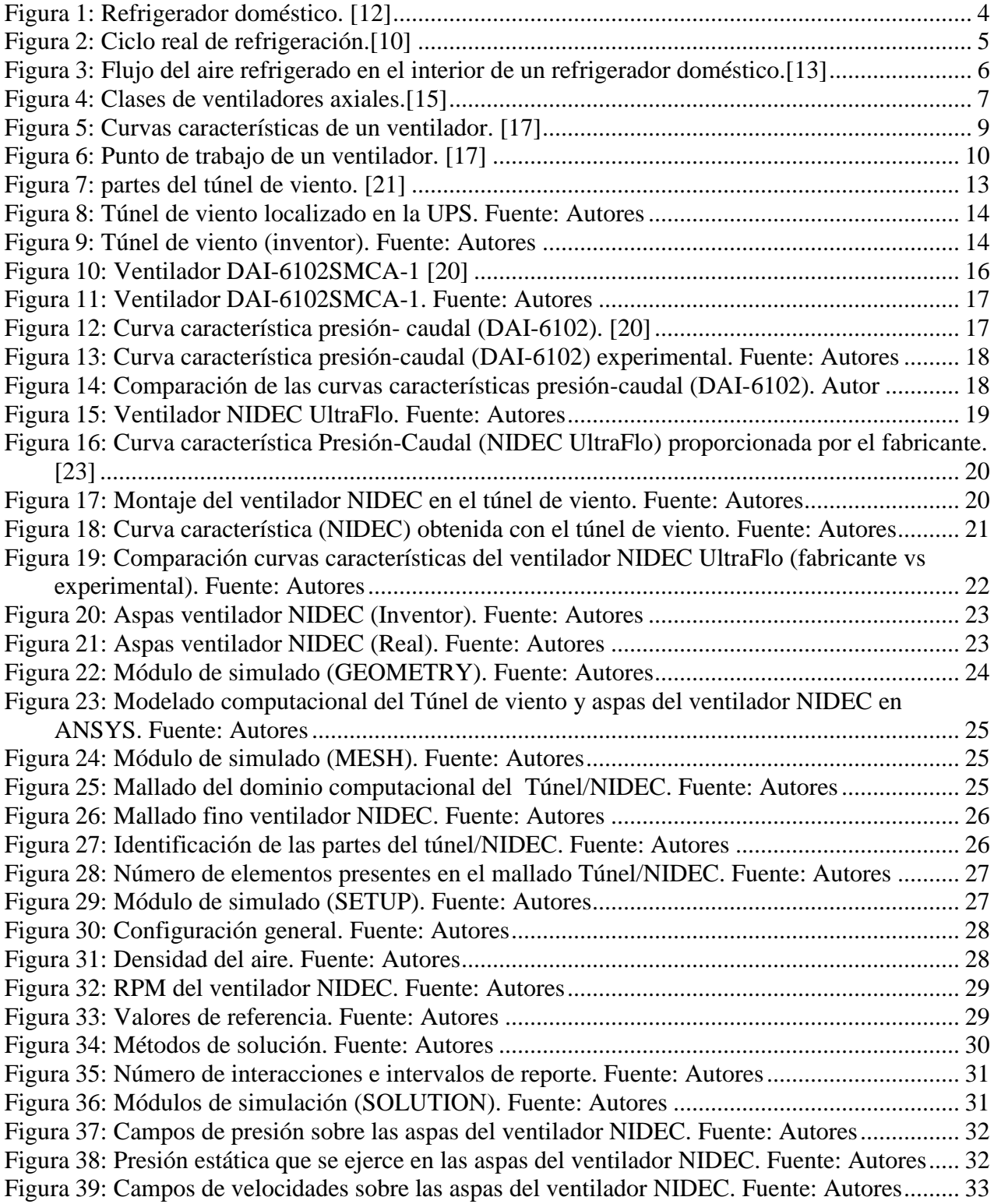

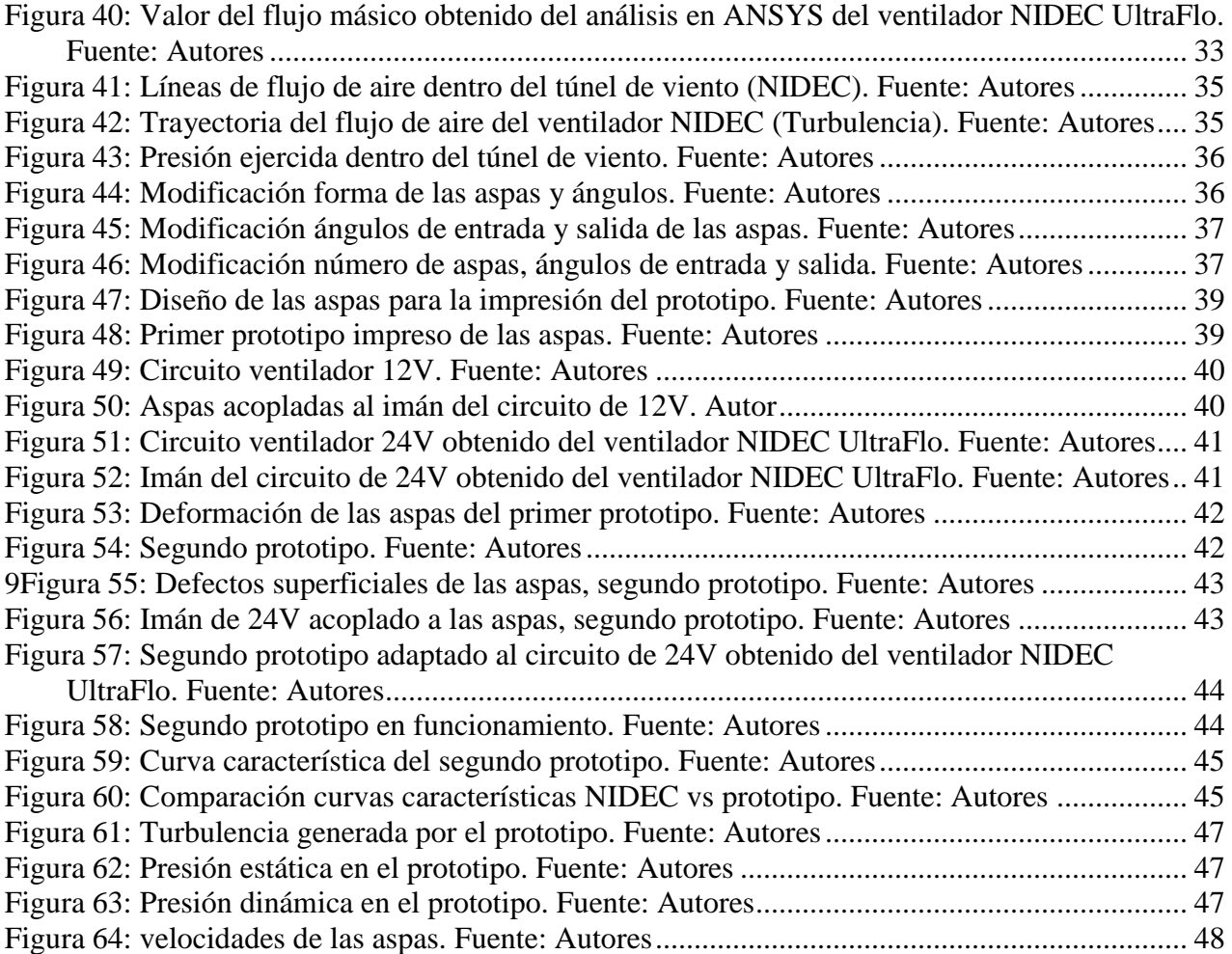

# **ÍNDICE DE TABLAS**

<span id="page-12-0"></span>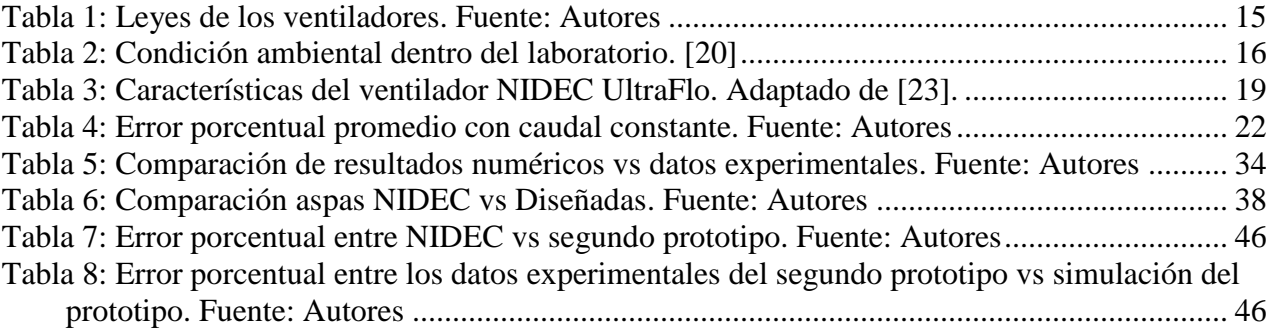

#### **RESUMEN**

<span id="page-13-0"></span> Con la intención de aportar con opciones que lleven a incrementar la eficiencia energética de los refrigeradores domésticos, los cuales representan uno de los equipos de uso continuo más utilizados en el sector residencial de países Latinoamericanos como el Ecuador, se ha propuesto en este proyecto la mejora de la eficiencia de un ventilador axial que opera en un refrigerador doméstico, por lo que se establece en primera instancia una propuesta de análisis del proceso de dimensionamiento de estos ventiladores axiales, para determinar las características de operación, empleando para ello un banco de pruebas tipo túnel de viento de propiedad de la Universidad Politécnica Salesiana Sede Cuenca.

Una vez determinado el comportamiento del ventilador axial con variables plenamente identificadas como la presión de trabajo, el flujo de aire que mueve, la potencia y el rendimiento que posee, se implementó un modelo de simulación computacional mediante software especializado con la finalidad de calibrar dicho modelo en base a los resultados obtenidos en el túnel de viento de las variables mencionadas, lo que posibilitó establecer variaciones de forma, dimensionales y de velocidad principalmente a fin de obtener un prototipo de diseño de ventilador axial que presente mejoras en su eficiencia.

Una vez con los detalles del diseño mejorado del ventilador axial fue posible construir el prototipo de rodete mejorado, utilizando para ello la tecnología de impresión 3D como una alternativa, una vez con el rodete se posibilitó el ensamblaje con el motor y más elementos para probar en el banco de ensayos tipo túnel de viento, de esa manera se verificó que los resultados de las variables obtenidas en el software presentan errores pequeños respecto los datos de los ensayos.

<span id="page-13-1"></span>**Palabras Clave:** Ventilador axial, túnel de viento, refrigerador doméstico, eficiencia energética.

## **ABSTRACT**

With the intention of providing options that lead to increasing the energy efficiency of domestic refrigerators, which represent one of the most used equipment for continuous use in the residential sector of Latin American countries such as Ecuador, the improvement has been proposed in this project of the efficiency of an axial fan that operates in a domestic refrigerator, for which an analysis proposal of the sizing process of these axial fans is established in the first instance, to determine the operating characteristics, using for this a test bench type wind tunnel owned by the Universidad Politécnica Salesiana, Cuenca headquarters.

Once the behavior of the axial fan was determined with fully identified variables such as the working pressure, the air flow that it moves, the power and the performance it has, a computational simulation model was implemented using specialized software in order to calibrate said model. based on the results obtained in the wind tunnel of the mentioned variables, which made it possible to establish variations in shape, dimensions and speed, mainly in order to obtain a prototype of axial fan design that presents improvements in its efficiency.

Once with the details of the improved design of the axial fan it was possible to build the prototype of the improved impeller, using 3D printing technology as an alternative, once with the impeller it was possible to assemble the motor and more elements to test in the wind tunnel type test bench, in this way it was verified that the results of the variables obtained in the software present small errors with respect to the test data.

**Keywords:** Axial fan, wind tunnel, household refrigerator, energy efficiency.

### **1. Tema**

<span id="page-15-1"></span><span id="page-15-0"></span>Mejora de la eficiencia de un ventilador axial que opera en un refrigerador doméstico

### **2. Introducción**

El Ecuador tiene varias regiones climáticas, las cuales tienen características diferentes de clima, dividiendo en zonas climáticas como: cálidas, tropicales y frías, sin embargo, los habitantes de todas estas regiones necesitan de la refrigeración para el funcionamiento de sistemas de aire acondicionado que presenten opciones de confort en lugares de trabajo, hogares y ambientes en general [1].

Otra de las principales funciones de la refrigeración y la más utilizada en las distintas regiones climáticas mencionadas es la conservación de alimentos en lugares frescos además de evitar la propagación de bacterias ocasionando que los alimentos se deterioren rápidamente quedando inservibles para el consumo humano, para lo cual se dispone de sistemas de refrigeración industriales y domésticos, siendo los segundos los más empleados en los hogares del Ecuador.

Los refrigeradores representan una gran carga energética para el consumo eléctrico de los domicilios por lo que ha sido una preocupación constante en las investigaciones buscando mejorar la eficiencia energética de los refrigeradores domésticos y su consecuente disminución del consumo eléctrico, pese a todas las investigaciones realizadas al respecto el Ecuador no cuenta con un estudio específico para la optimización de los refrigeradores fabricados dentro del país[2] [1].

Los sistemas de refrigeración de los electrodomésticos ecuatorianos son ensamblados con ventiladores disponibles en el mercado mundial, esto genera varios inconvenientes en las líneas de producción de las empresas en general necesitando disponer de un stock de partes y componentes a fin de tener la línea de producción en constante trabajo, sin embargo, la solución no sería contar con una excesiva cantidad por que generaría perdidas a la empresa al disponer de un gran stock y que dichas partes queden obsoletos antes de su implementación. En este sentido uno de los componentes de gran importancia es el ventilador en sus diferentes características sin embargo siendo el más empleado el ventilador axial [3] [4], que se encarga de distribuir el aire frio al interior de los compartimientos del refrigerador; adicionalmente a los problemas de stock mencionados, están los tiempos de

entrega de los proveedores, los cuales pueden variar dependiendo del lugar de origen del componente, derivando en posibles retrasos en la línea de producción si el producto se demora más de lo esperado en su entrega.

<span id="page-16-1"></span><span id="page-16-0"></span>Las empresas ecuatorianas podrían disponer de sus propios ventiladores, por lo que es necesario contar con un diseño propio que funcione en las mismas condiciones o mejores, representando el motivo de este proyecto.

#### **3. Planteamiento del problema.**

#### **3.1 Antecedentes**

En la actualidad un refrigerador moderno, tipo Top Mount de 225 litros consume alrededor de 350 kWh/año de potencia a nivel de latino américa [2] y los fabricados por la empresa Induglob, S.A. tienen un consumo promedio de 345 kWh/año los cuales varían dependiendo del modelo y capacidad diseñada, provocando que consuma entre el 40% al 60% de la energía eléctrica producida para el sector residencial [5] [6] que representa un 12% de la producción energética nacional [7] [8], se considera que los refrigeradores domésticos trabajan en valores determinados como: 30 CFM con un máximo de 15Pa en perdida de presión en los ventiladores axiales empleados los cuales no disponen de curvas de eficiencia determinados en los productos fabricados. Se dispone de tres tipos de ventiladores empleados en los modelos más comunes: ventilador axial DAI-6102SMCA-1/AC 115v, ventilador axial OH SUNG y ventilador axial UltraFlo T92T24MUA7/24VDC/0,14A [7] para la utilización de estos ventiladores se necesita realizar el pedidos a los distribuidores con anticipación lo que genera retrasos en tiempos de fabricación o la escases de unidades disponibles generando retrasos en la línea de producción y perdidas en las ventas además de no poder brindar un perfil de funcionamiento del refrigerador, sin contar con la posible descontinuación de la producción de dichos ventiladores teniendo que cambiar por otro modelo esperando que funcione con resultados similares.

Generando la necesidad de diseñar un ventilador axial que mejore su eficiencia acorde las características del Ecuador además de disponer de un modelo de rodete para poder fabricar unidades de ventilación generando un ahorro en costos de producción y disminuyendo los tiempos de fabricación.

#### <span id="page-17-0"></span>**3.2 Problema General**

<span id="page-17-1"></span>¿Será posible mejorar la eficiencia de un ventilador axial que opera en un refrigerador doméstico?

#### **3.3 Problemas específicos**

- ¿Es posible analizar el proceso de dimensionamiento de ventiladores axiales?
- ¿Es factible determinar las características de operación del ventilador un empleando el túnel de viento?
- ¿Se puede realizar la simulación computacional mediante software especializado para implementar variaciones en el diseño del ventilador axial a fin mejorar la eficiencia?
- <span id="page-17-2"></span>- ¿Es viable construir el prototipo de rodete mejorado que presente mejoras en la eficiencia?

## **4. Objetivos**

### <span id="page-17-4"></span><span id="page-17-3"></span>**4.1 Objetivo General.**

Mejorar la eficiencia de un ventilador axial que opera en un refrigerador doméstico.

#### **4.2 Objetivos Específicos.**

- Determinar las variables necesarias para realizar el diseño y análisis del perfil aerodinámico de un ventilador axial que opera en un refrigerador doméstico.
- Desarrollar un modelo de simulación de un rodete de ventilador axial de fabricante utilizado en un refrigerador doméstico mediante el software ANSYS y calibrar a través de las curvas características obtenidas en el software y en el túnel de viento.
- Implementar variaciones en los ángulos de entrada y salida de las aspas del rodete de ventilador axial modelado y calibrado a fin de obtener mejoras en la eficiencia.
- Construir el prototipo de rodete mejorado y verificar la mejora de la eficiencia en el túnel de viento.

### **5. Marco Teórico.**

#### <span id="page-18-1"></span><span id="page-18-0"></span>**5.1 Generalidades de un refrigerador.**

Los refrigeradores domésticos están conformados por dos cámaras aisladas, una de enfriamiento que alcanza temperaturas de 3°C y otra de congelamiento que llega a temperaturas que oscilan alrededor de -18°C. Los refrigeradores son dispositivos cíclicos, el fluido con el que trabajan se denomina refrigerante, el ciclo de refrigeración que se utiliza con mayor frecuencia es el ciclo de refrigeración por compresión de vapor [9]. En donde intervienen cuatro componentes principales como: compresor, condensador, válvula de expansión y un evaporador.

Su objetivo principal es mantener un espacio refrigerado a una temperatura baja al extraer el calor de él. La descarga de este calor a un medio de temperatura alta es una parte necesaria de la operación, no es el propósito. El desempeño de refrigeradores se expresa en términos del coeficiente de desempeño (COP). [10] [11]

En la Figura 1 se puede observar las partes fundamentales de un refrigerador doméstico, en donde se pueden diferenciar principalmente el evaporador, este se encuentra localizado en el compartimento de congelación de un refrigerador doméstico, el condensador está formado por un serpentín con tubos que incorporan aletas, el cual es encargado de expulsar el calor del refrigerante y se encuentra localizado en la parte posterior del electrodoméstico, el comprensor se encuentra en la parte posterior inferior y es el componente encargado de adicionar presión en el refrigerante dentro de las cañerías y por último la válvula de expansión que consiste en un tubo capilar.[12].

<span id="page-18-2"></span>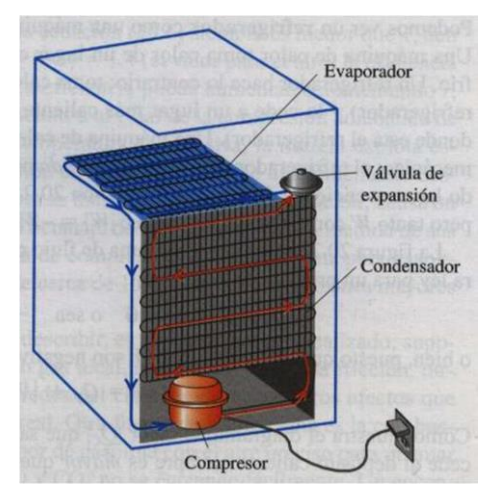

*Figura 1: Refrigerador doméstico. [12]*

4

#### <span id="page-19-0"></span>**5.2 Ciclo de refrigeración por compresión de vapor.**

El ciclo real de refrigeración por compresión de vapor difiere de un ciclo ideal en varios aspectos, el principal de ellos son las irreversibilidades que ocurren en varios componentes. Existen dos fuentes comunes de irreversibilidad tales como la fricción y la transferencia de calor. En la teoría del ciclo ideal consiste que el refrigerante sale del evaporador e ingresa al compresor como vapor saturado, pero dentro de la práctica no es posible controlar el estado del refrigerante con tanta precisión Figura 2: Ciclo real de refrigeración [11].

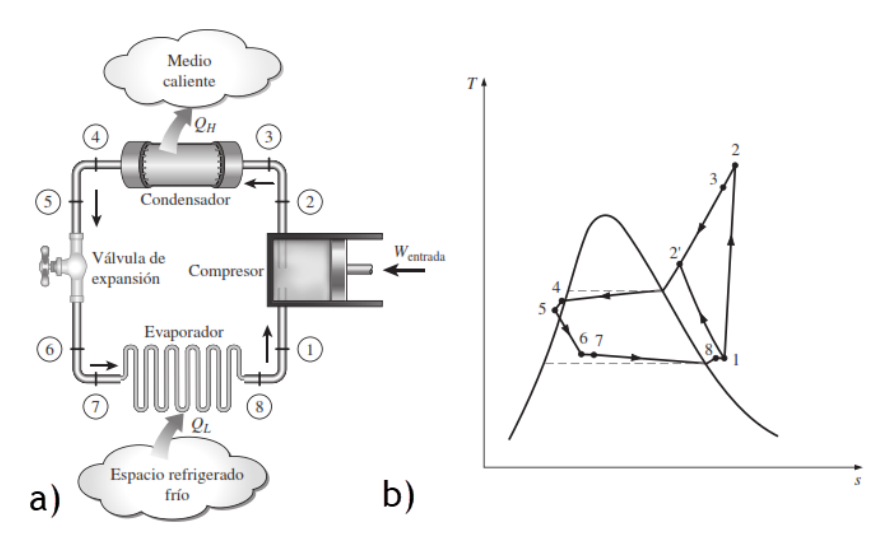

*Figura 2: Ciclo real de refrigeración.[10]*

#### **5.2.1 Evaporador.**

<span id="page-19-2"></span><span id="page-19-1"></span>En el proceso de refrigeración el evaporador es el encargado de extraer el calor que se encuentra localizado en la parte interna de los compartimentos para generar un área de congelación y conservación para las verduras y demás alimentos.

Este proceso es posible gracias al flujo del aire a través del evaporador con la ayuda del ventilador que se encuentra localizado junto al mismo, adicionalmente distribuye el flujo de aire por todo el refrigerador incluyendo la recolección del aire que ha circulado por todo el refrigerador para que este nuevamente ingrese al evaporador y cumpla el ciclo completo repitiendo este proceso indefinidamente hasta alcanzar las temperaturas deseadas. [11]

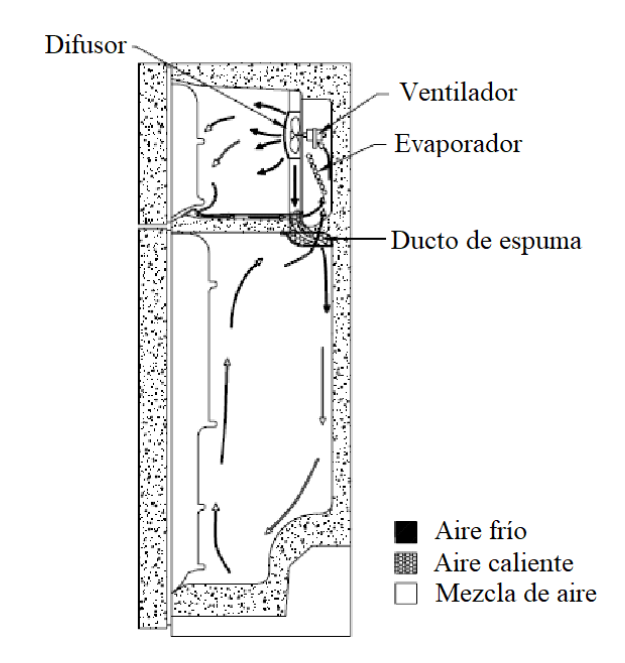

<span id="page-20-2"></span><span id="page-20-0"></span>*Figura 3: Flujo del aire refrigerado en el interior de un refrigerador doméstico.[13]*

### **5.2.2 Ventiladores.**

Los ventiladores en los refrigeradores se utilizan para varios propósitos: hacer circular el aire frio producido por el evaporador hasta el congelador y la cámara de enfriamiento, hacer hielo para el dispensador externo y enfriar el compresor. Los refrigeradores de gran tamaño necesitan mayor caudal, por lo tanto, la velocidad punta de los ventiladores debe ser mayor. [3] [4].

Frecuentemente se emplean ventiladores axiales para proporcionar características necesarias como puede ser el caudal necesario, aumentar la presión o velocidad de flujo para que este opere en las condiciones óptimas sin dejar de lado que estos deben ser de dimensiones reducidas por la cantidad limitada de espacio disponible. Estos emplean a menudo cuchillas de placa curvada de la línea de inclinación de arco circular para emplearlos con un numero bajo de Reynolds. [14].

### **5.2.3 Tipos de ventiladores.**

<span id="page-20-1"></span>En los ventiladores axiales la entrada y salida del aire sigue una trayectoria según superficies cilíndricas coaxiales, son utilizados en diversas aplicaciones como la ventilación de locales ofreciendo ventajas por su factibilidad de instalación y cambio del sentido de giro, los ventiladores axiales se clasifican en: [15] [7]

- **Ventiladores axiales helicoidales:** se utilizan para mover grandes caudales con aire con bajas presiones, pero de bajo rendimiento, la transformación de energía se produce en forma de presión dinámica.
- **Ventiladores tuve axiales:** estos ventiladores tienen un rendimiento superior a los axiales helicoidales y son capaces de desarrollar una presión estática mucho mayor que el anterior. Por su robustez es idóneo para intercalar en conductos, se utilizan en instalaciones de ventiladores, calefacción y aire acondicionado que requieran altos caudales con presión media a baja.
- **Ventiladores vane axiales:** permiten obtener presiones altas y medianas con buenos rendimientos según el diseño de hélices, las cuales pueden ser fijas o de ángulo ajustable y se utilizan en sistemas industriales como cabinas de pintura, extracciones localizadas de humos o sistemas que requieran altos caudales de aire, con flujos uniformes y altas presiones.
- **Ventiladores centrifugo:** consiste en un ventilador con rotor centrífugo, pero de flujo axial, es decir reúne las ventajas del ventilador centrífugo y la facilidad de montaje de un axial con el consiguiente ahorro de espacio, tiene aplicaciones similares a los ventiladores vane axiales.

<span id="page-21-1"></span>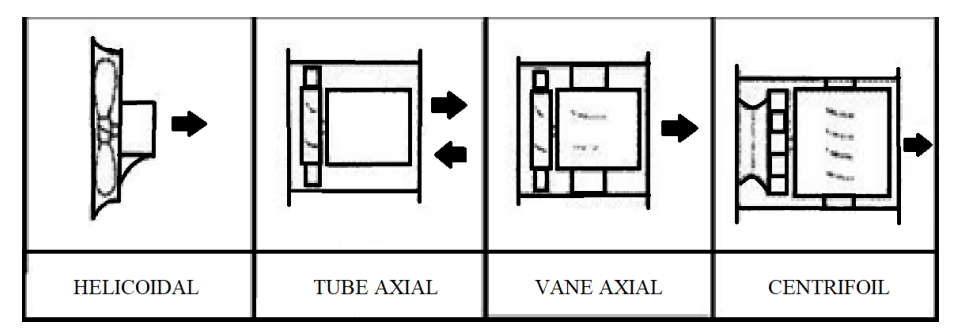

*Figura 4: Clases de ventiladores axiales.[15]*

## **5.2.4 Curvas características de los ventiladores.**

<span id="page-21-0"></span>El ensayo de ventiladores tiene por objetivo determinar su capacidad de transferir potencia al aire que mueve, estos datos son obtenidos mediante ensayos en un laboratorio a una temperatura, presión atmosférica y humedad especifica. La curva obtenida es

representada en un gráfico con ejes ordenados, en donde se identifica los distintos valores de los parámetros físicos importantes para el funcionamiento del ventilador, se pueden representar a diferentes escalas como la presión, el caudal, la velocidad de giro, eficiencia, potencia entre otros. [7] [15]

Existen varios estudios con respecto al impacto de la forma y dimensiones del ventilador con respecto a su eficiencia aerodinámica. [16], de estos estudios realizados con diferentes barridos se obtuvo que el mejor rendimiento aerodinámico posible de conseguir con el rotor sesgado hacia adelante con respecto a un rotor sesgado hacia atrás con un ángulo determinado otro estudio realizado son las modificaciones en las formas de las palas las cuales pueden mejorar el rendimiento aerodinámico de un ventilador.

En general las modificaciones de las aspas convencionales del ventilador axial pueden ayudar a mejorar las condiciones de flujo interno, perfiles lisos y perfiles irregulares pueden cambiar la distribución del vórtice; la raíz de la cuchilla hueca puede mejorar la mayor eficiencia. También se discuten los efectos del grosor de la cuchilla en el rendimiento general y local de un ventilador axial. [16].

La presión generada y el tamaño es necesario conocerlos para determinar la curva característica del ventilador, la presión puede ser total o estática y se representa en función del caudal considerando que las curvas varían dependiendo las revoluciones por minuto (rpm) al que funciona. [7]

Con un ensayo de laboratorio se obtiene los valores de caudal-presión los cuales serán graficados en los ejes coordenados como se aprecia en la Figura 5 las diferentes curvas y cada una representa una característica del ventilador con su respectiva escala.

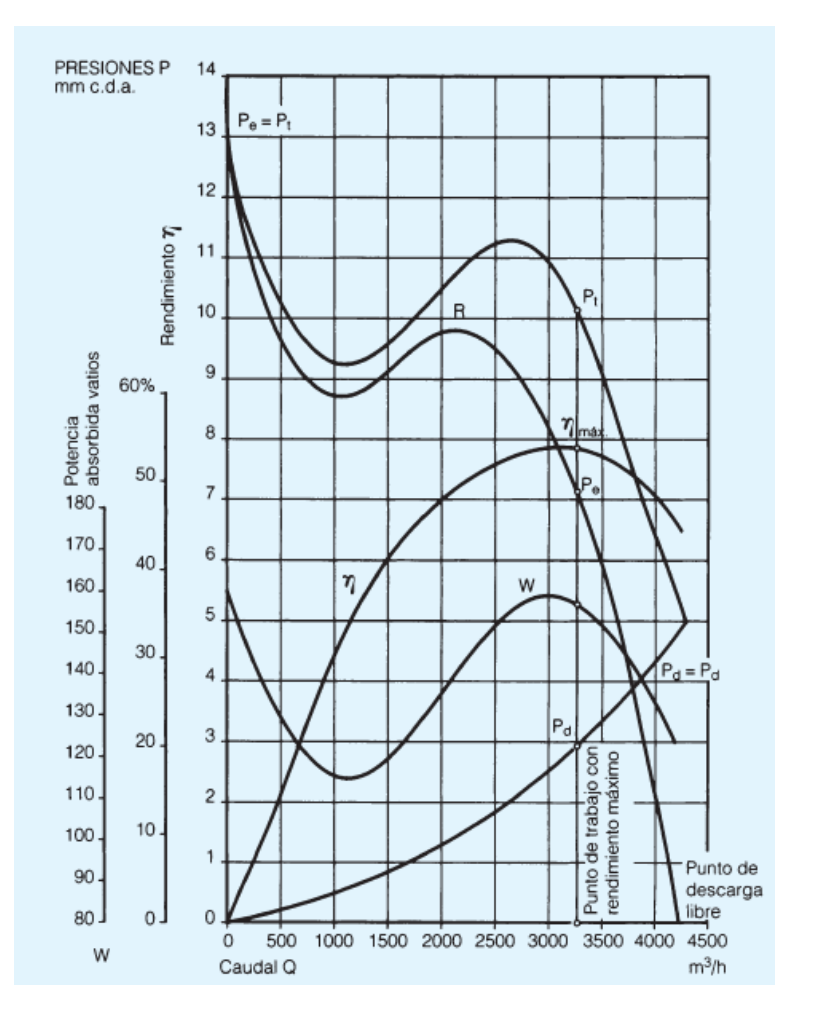

*Figura 5: Curvas características de un ventilador. [17]*

<span id="page-23-1"></span>A continuación se describe la nomenclatura que se encuentra en la figura 5: [7][17]

- *Pt= presión total.*
- *Pe= presión estática.*
- *Pd= presión dinámica.*
- *mm.c.d.a= milímetro de columna de agua.*
- *W= Potencia absorbida.*
- <span id="page-23-0"></span>- *ɳ= Rendimiento.*
- *R= característica del sistema.*

## **5.2.5 Punto de operación de ventiladores axiales.**

Se dispone varias curvas características (ver Figura 6), las cuales solo dependen del ventilador y varían cuando hay un cambio en la velocidad de rotación del rotor, provocando que el caudal que se mueve también varíe y comunicándole distintas presiones que permite identificar los posibles puntos de funcionamiento que se encuentran sobre la curva de potencia efectiva (Pe) los cuales consta de varias características como son: [7] [17]

- C= característica del ventilador.
- $R =$  característica del sistema.
- $N =$  punto de trabajo.

Para determinar el punto óptimo de funcionamiento del ventilador se debe conocer la curva de resistencia en la instalación a la cual ha sido acoplado el ventilador, es decir conocer la relación de perdida de carga con respecto al caudal que atraviesa el sistema y también conocer la curva característica del ventilador y superponerlas (verFigura [6: Punto](#page-24-1)  [de trabajo de un ventilador.](#page-24-1) [17].

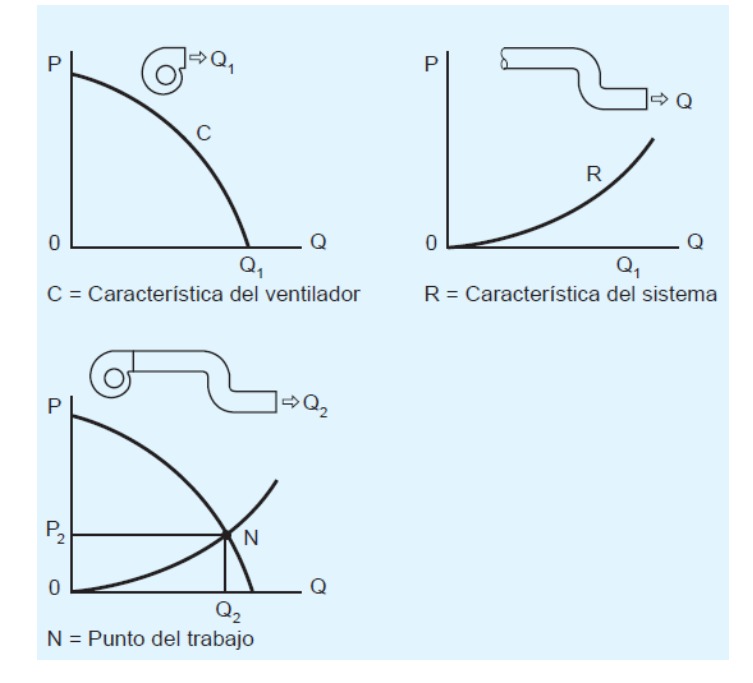

*Figura 6: Punto de trabajo de un ventilador. [17]*

<span id="page-24-1"></span><span id="page-24-0"></span>Para conocer el punto de trabajo se necesita determinar la perdida de carga inicial (P1) con un caudal (Q1) y suponiendo un segundo caudal (Q2) con estos datos se los reemplaza en la formula determinando un segundo punto de la característica resistente (P2), realizando este proceso las veces que sea necesario para finalmente trazar una gráfica que contenga todos los puntos calculados determinando así la curva resistiva, considerando el punto donde las curvas se crucen como el punto de trabajo.

<span id="page-25-0"></span>La pérdida de carga de un conducto se

determina mediante la ecuación 1.

$$
P_2 = P_1 \left[\frac{Q_2}{Q_1}\right]^2
$$
 *Ecuación 1*

#### **5.3 Simulación.**

Las simulaciones computacionales han modificado sustancialmente la relación entre la teoría y la experimentación, permitiendo de esta manera interactuar con procesos simulados que en algunos casos son difíciles de realizar en un laboratorio [18]. Con esta técnica se puede ejecutar diferentes escenarios obteniendo una gran cantidad de resultados relevantes muy cercanos a la realidad disminuyendo los tiempos de construcción de prototipos además de disminuir los costos, solucionando u optimizando el problema. [19]

#### **5.3.1 Herramienta.**

<span id="page-25-1"></span>ANSYS es un paquete computacional de elementos finitos de propósito genérico. El análisis por elementos finitos es el método numérico de subdividir un sistema complejo en pequeñas piezas de un tamaño seleccionado por un operario denominado elementos. El software ANSYS es el paquete más avanzado para la simulación individual y multi-física, que ofrece herramientas y capacidades mejoradas que permiten a los ingenieros completar sus trabajos de manera eficiente. El software implementa ecuaciones diferenciales que permiten ver el comportamiento de estos elementos y las soluciones simultáneamente creando una explicación comprensible de como el sistema actúa como un todo. [18] [19]

Los resultados obtenidos pueden presentarse de manera tubular, grafica o animada. Este análisis se utiliza primordialmente para el diseño y optimización, así como para el estudio e investigación de sistemas cuyo nivel de complejidad es elevada. Los sistemas que se ajustan a esta descripción presentan niveles de complejidad debido a su geometría, escala o al acoplamiento de las ecuaciones diferenciales gobernantes. [18]

ANSYS incluye capacidades significativas, ampliando la funcionalidad e integración con casi todo el software de dibujo de diseño asistido por computadora, como ingenieros profesionales, AutoCAD y Solid Edge. ANSYS puede resolver problemas estructurales, térmicos, de fluidos acústicos y multi-físicos. [19]

#### <span id="page-26-0"></span>**5.4 Experimentación.**

Este es un proceso contralado por el cual se realizan ensayos científicos con el objetivo de determinar un proceso o circunstancia y verificar el fenómeno físico que rige en dicho proceso.

<span id="page-26-1"></span>Este proyecto tiene como objetivo el mejoramiento de la eficiencia de un ventilador axial de un refrigerador domestico el mismo que será realizado por segregación tecnológica.

#### **5.5 Túnel de viento**

El túnel de viento es considerado como un equipo de tipo experimental con la finalidad de estudiar las propiedades del flujo de aire y el comportamiento de diferentes cuerpos al interactuar con él. También nos permite simular las reacciones y el comportamiento del modelo a escala bajo la inmersión de la atmosfera terrestre. El cuerpo del túnel permanece fijo a una base y dentro de ella se encuentra la cámara de ensayos por donde circula el fluido del aire con el cual se analiza el comportamiento dinámico, estático y cinemático en un ciclo real de prueba, donde el aire es impulsado mediante los alabes de un ventilador. [15] [20]

<span id="page-26-2"></span>Una finalidad importante del túnel de viento es la de someter a prueba un flujo controlado sensorialmente, y obtener unos modelos teóricos y conceptos empírico de análisis e influencia del movimiento del fluido lineal y también en la parte dinámica de solidos o fluidos inmersos que circulan dentro del túnel de viento. [20]

## **Partes del túnel de viento**

El túnel de viento consta de las principales zonas como son: [21]

- Admisión.
- Zona de estabilización
- Contracción.
- Zona de prueba.
- Difusor
- Ventilador
- Unidad de potencia.

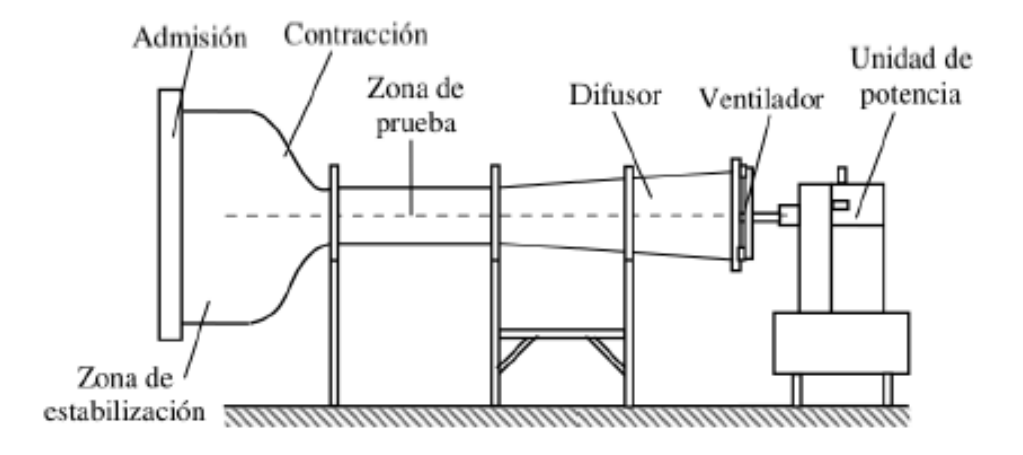

*Figura 7: partes del túnel de viento. [21]*

### **Clasificación de los túneles de viento.**

<span id="page-27-3"></span><span id="page-27-0"></span>Los túneles de viento pueden clasificarse en tres grupos diferentes: [15]

- De acuerdo a la trayectoria del flujo: túnel de viento horizontal, túnel de viento vertical, túnel inclinado.
- <span id="page-27-1"></span>- De acuerdo a la velocidad: túnel de viento transónico, túnel de viento subsónico, túnel de viento supersónico, túnel de viento hipersónico.
- De acuerdo al recorrido del aire: túnel de circuito abierto, túnel de circuito cerrado.

### **Aplicaciones el túnel de viento.**

Entre las ventajas principales del túnel de viento para pruebas de pequeños aerogeneradores, comparativamente a los que se realizan en campo, están la optimización en el diseño, construcción y operación del modelo o prototipo, así como el ahorro en tiempo y economía para las pruebas y ensayos. [22]

<span id="page-27-2"></span>Con la utilización del túnel de viento localizado en la Universidad Politécnica Salesiana sede Cuenca se analizar el ventilador para poder obtener sus curvas características y determinar su eficiencia de trabajo.

## **Túnel de viento utilizado.**

La universidad Politécnica Salesiana dispone de un túnel de viento implementado específicamente para el análisis de ventiladores (ver figura 8).

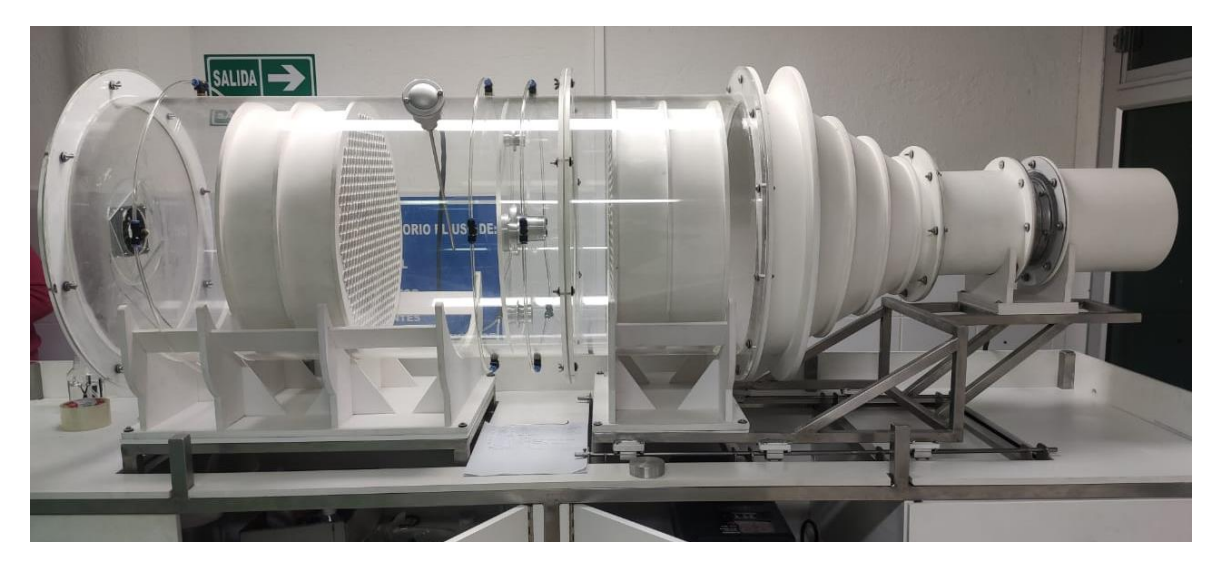

*Figura 8: Túnel de viento localizado en la UPS. Fuente: Autores*

<span id="page-28-1"></span>Dicho túnel de viento será empleado en varias instancias de esta investigación de forma física, para los análisis computacionales el túnel de viento es modelado en el programa Inventor y posteriormente ingresado al software de simulación ANSYS (ver figura 9).

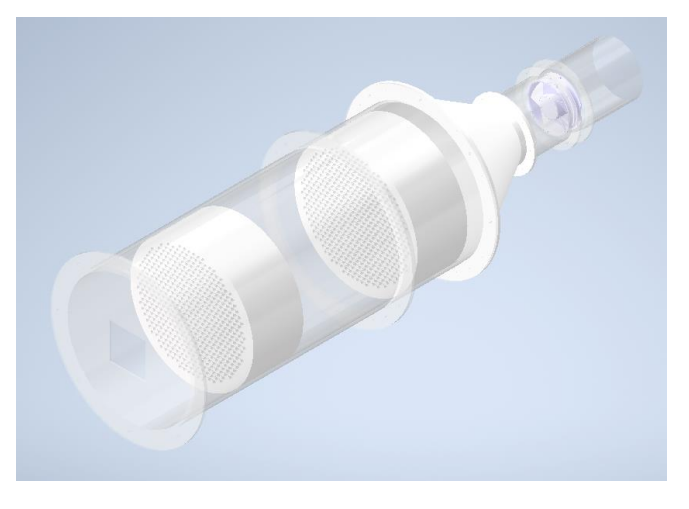

*Figura 9: Túnel de viento (inventor). Fuente: Autores*

### **6. Métodos y Materiales**

<span id="page-28-2"></span><span id="page-28-0"></span>Partiendo de la obtención de las curvas características del ventilador DAI-6102SMCA-1, se las compara con las curvas características obtenidas en el trabajo desarrollado por F. H. Calderon Neira [20] y se verifica la correcta calibración del túnel de viento, posteriormente se obtiene las curvas características del ventilador NIDEC UltraFlo T92T24MUA7/24VD/0,14A y se compara con las curva característica proporcionada por el

<span id="page-29-0"></span>fabricante obtenida de [23] inmediatamente se realiza la simulación en el software ANSYS para comprar los resultados. Una vez comprobados los resultados se modifica el rodete y se realiza pruebas para obtener mejores resultados, determinando el diseño de rodete mejorado se genera un prototipo con la finalidad de realizar pruebas experimentales y verificar su mejora.

## **6.1 Perfil aerodinámico de un ventilador axial que opera en un refrigerador doméstico – determinación de variables**

<span id="page-29-3"></span>Los ventiladores están sujetos a un conjunto de leyes (ver Tabla 1: [Leyes de los](#page-29-4)  [ventiladores\)](#page-29-4), estas leyes nos permiten determinar el caudal, presión, y la potencia absorbida que ejerce el ventilador al variar sus condiciones iniciales.

<span id="page-29-4"></span>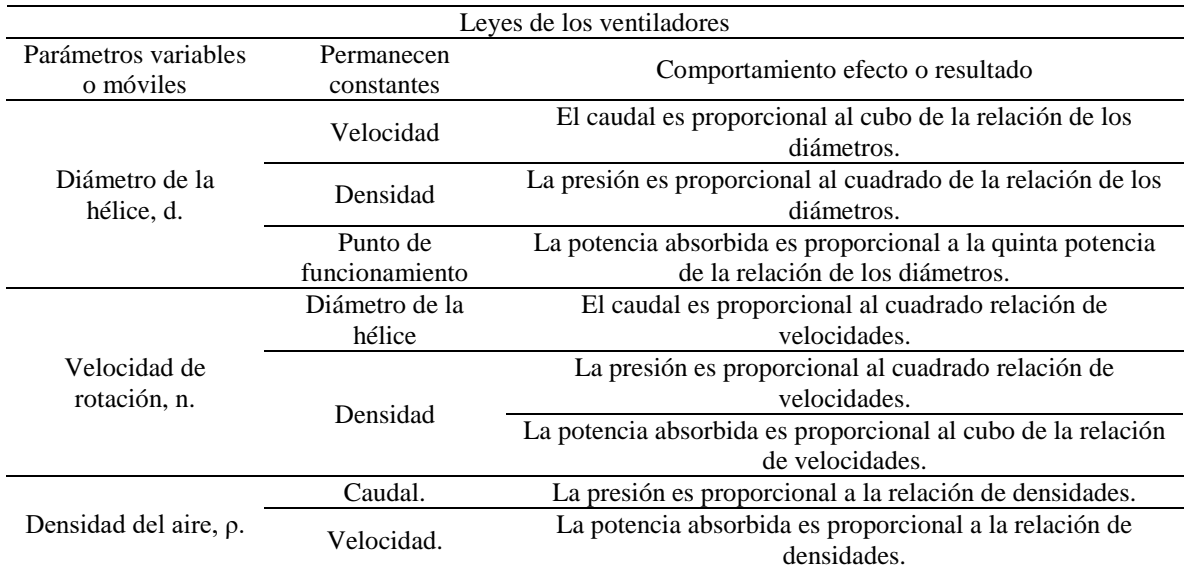

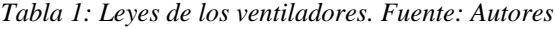

## **Presión estática**

<span id="page-29-2"></span><span id="page-29-1"></span>La presión estática se encuentra definida como aquella que ejerce un fluido en una cara paralela a la dirección de la corriente, por los impactos de las moléculas efecto de un movimiento al azar. Cuando el fluido se encuentra en movimiento, la presión estática se mide con la parte de la sonda paralela al movimiento del mismo.

## **Caudal de aire**

<span id="page-30-0"></span>El caudal de aire es aquel que indica la cantidad de gas que pasas por un conducto, el cual se mide normalmente en litros por unidad de tiempo, que generalmente es en segundos o en metros cúbicos por hora.

#### **6.2 Calibración del túnel de viento.**

<span id="page-30-3"></span><span id="page-30-2"></span>En el informe del ensayo realizado al ventilador axial DAI-6102SMCA-1 se considera las condiciones ambientales de acuerdo a lo establecido en la [Tabla 2: Condición](#page-30-3)  [ambiental dentro del laboratorio.](#page-30-3) [20].

| Variable o magnitud                      | Unidad            | Valor   |
|------------------------------------------|-------------------|---------|
| Presión barométrica [Pb]                 | Pa                | 101100  |
| Humedad relativa [HR]                    | $\frac{0}{0}$     | 60      |
| Temperatura de bulbo seco [td0]          | $\rm ^{\circ}C$   | 19,62   |
| Temperatura de bulbo húmedo              | $^{\circ}C$       | 17,4    |
| [tw0]                                    |                   |         |
| Presión de vapor [Pp]                    | Pa                | 1849.85 |
| Altura m.s.n.m.                          | m                 | 2500    |
| Densidad del aire $\lceil \rho 0 \rceil$ | kg/m <sup>3</sup> | 11,946  |
| Caudal                                   | $m^3/h$           | 403,143 |

*Tabla 2: Condición ambiental dentro del laboratorio. [20]*

<span id="page-30-1"></span>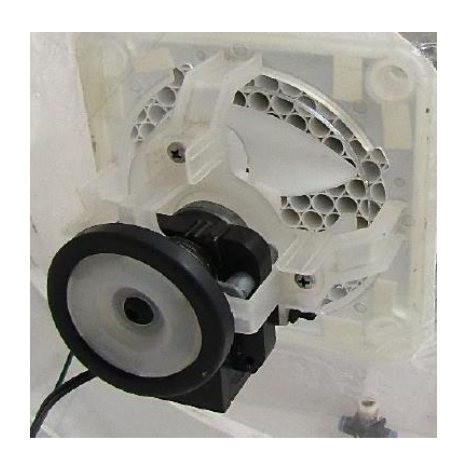

*Figura 10: Ventilador DAI-6102SMCA-1 [20]*

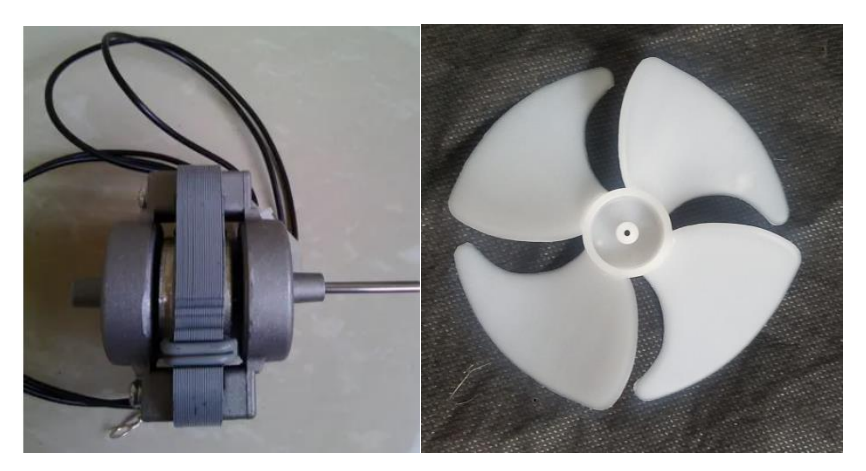

*Figura 11: Ventilador DAI-6102SMCA-1. Fuente: Autores*

<span id="page-31-0"></span>Y se obtuvo como resultado la siguiente curva característica del ventilador DAI-6102SMCA-1 obtenida de [20]. (Ver Figura 12).

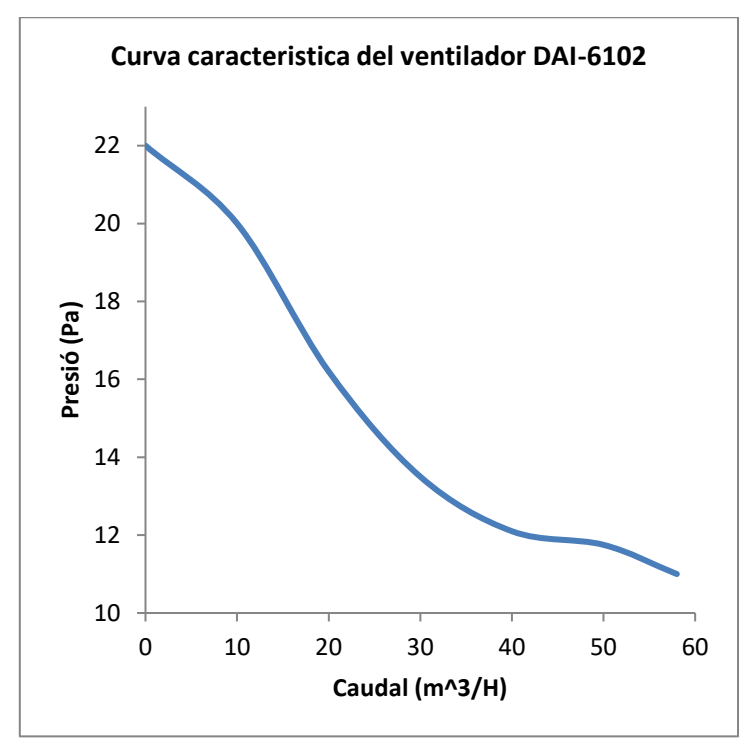

*Figura 12: Curva característica presión- caudal (DAI-6102). [20]*

<span id="page-31-1"></span>Se realiza la prueba en el túnel de viento bajo las consideraciones mencionadas (ver [Tabla 2: Condición ambiental dentro del laboratorio.](#page-30-3) [20]) de la cual se obtuvo la siguiente curva característica del ventilador DAI-6102SMCA-1 de forma experimental. (Ver Figura 13).

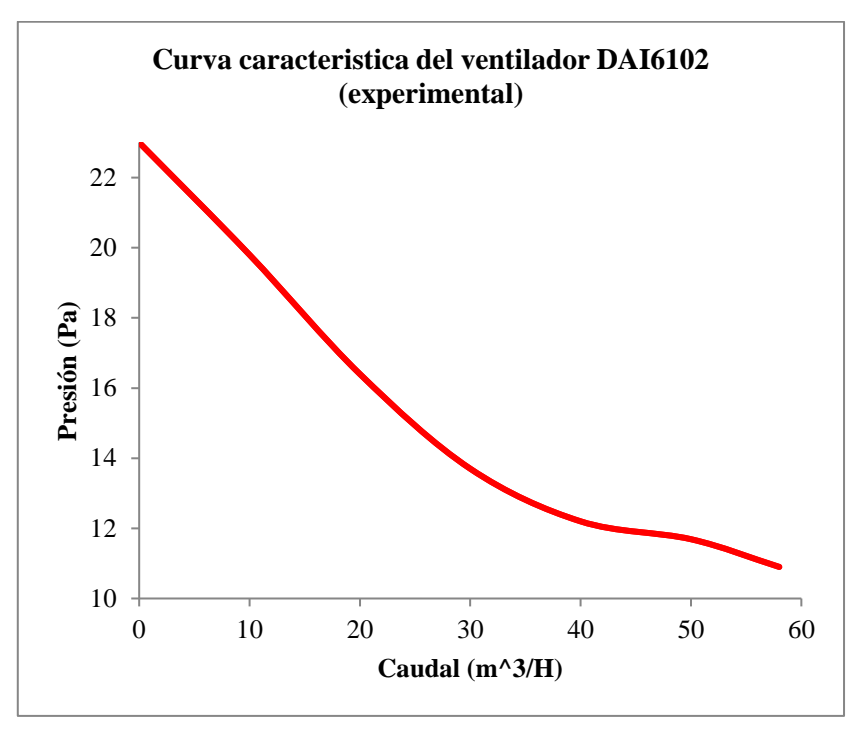

<span id="page-32-0"></span>*Figura 13: Curva característica presión-caudal (DAI-6102) experimental. Fuente: Autores*

Una vez obtenidas las curvas características se realiza la comparación entre la curva de referencia y la curva obtenida experimentalmente en el túnel de viento (ver Figura 14).

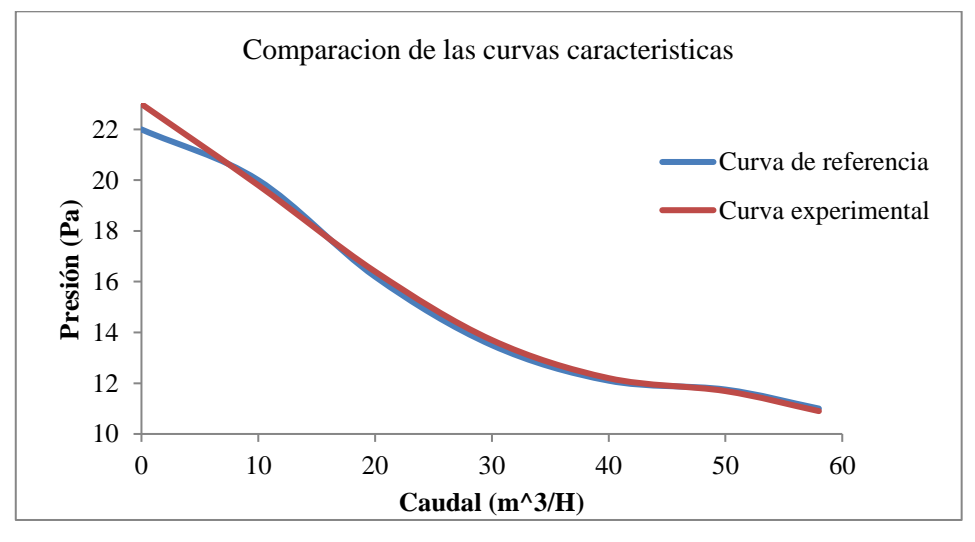

<span id="page-32-1"></span>*Figura 14: Comparación de las curvas características presión-caudal (DAI-6102). Autor*

En este apartado, se verifica verificar que las curvas características experimentales y de referencia son similares lo que asegura que el túnel de viento de la Universidad Politécnica Salesiana Sede Cuenca se encuentra calibrado.

#### <span id="page-33-1"></span><span id="page-33-0"></span>**6.3 Análisis del ventilador a optimizar.**

## **6.3.1 Curvas características del fabricante.**

A continuación, se someterá a un proceso similar el ventilador axial NIDEC UltraFlo T92T24MUA7/24VDC/0,14A (ver Figura 15) obteniendo sus curvas características las cuales serán comparadas con las curvas que proporciona el fabricante del ventilador (ver Figura 16), adicionalmente en la Tabla 3, podemos ver las especificaciones técnicas del ventilador NIDEC UltraFlo.

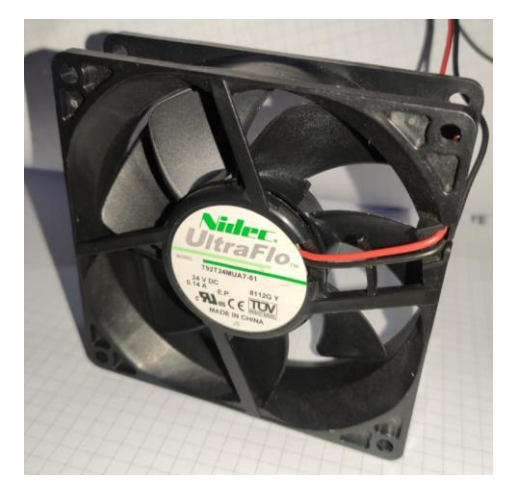

*Figura 15: Ventilador NIDEC UltraFlo. Fuente: Autores*

<span id="page-33-4"></span><span id="page-33-3"></span><span id="page-33-2"></span>En la tabla 3 se muestran las características de operación del ventilador NIDEC UltraFlo T92T24MUA7/24VDC/0.14A.

| Descripción                               | Valor         |
|-------------------------------------------|---------------|
| Serie                                     | <b>T92T</b>   |
| Modelo                                    | T92T24MUA7-51 |
| Tipo de ventilador                        | Axial         |
| Fuente de energía                         | DC            |
| Corriente nominal [A]                     | 0,14          |
| Voltaje nominal [V]                       | 24            |
| Potencia nominal [W]                      | 3.4           |
| Velocidad nominal [rpm]                   | 3100          |
| Diámetro del ventilador [mm]              | 92            |
| Numero de aspas                           | 7             |
| Caudal máximo [CFM] [m <sup>3</sup> /min] | 52-1,472      |
| Presión estática máxima [Inwg] [Pa]       | 0,18-44,7912  |
| Numero de decibeles [dBA]                 | 32            |

*Tabla 3: Características del ventilador NIDEC UltraFlo. Adaptado de [23].*

En la Figura 16 se presenta la curva característica del ventilador NIDEC UltraFlo otorgadas por el fabricante.

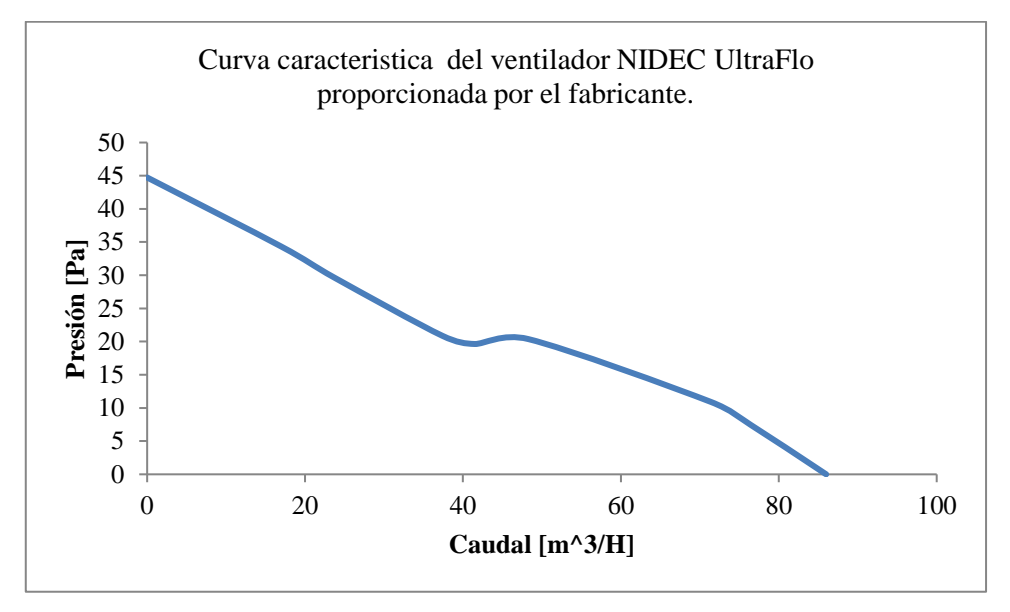

<span id="page-34-1"></span><span id="page-34-0"></span>*Figura 16: Curva característica Presión-Caudal (NIDEC UltraFlo) proporcionada por el fabricante. [23]*

#### **6.3.2 Curvas características obtenidas experimentalmente.**

<span id="page-34-3"></span>Para determinar la curva característica del ventilador NIDEC UltraFlo (ver Figura 18), se ensambla el ventilador NIDEC en el túnel de viento localizado en la universidad politécnica salesiana (ver Figura 17).

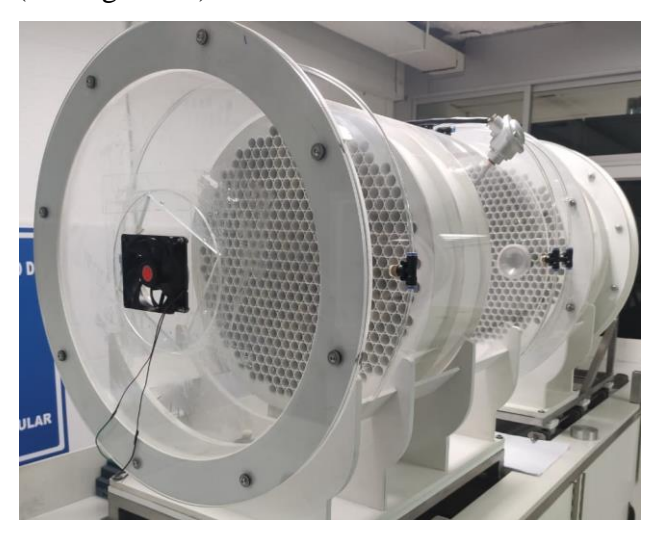

*Figura 17: Montaje del ventilador NIDEC en el túnel de viento. Fuente: Autores*

<span id="page-34-2"></span>Para la obtención de la curva característica con la utilización del túnel de viento es necesario realizar varios ensayos con los diferentes noozles que posee el túnel de viento (considerando que los noozles son diferentes secciones por donde atravesara el aire dentro del túnel de viento), ajustando los datos y más variables según sean necesarios, para el

ventilador auxiliar se utilizaran ganancias del 0%, 25%, 50% y del 75%, se puede realizar con valores de ganancias adicionales, pero no es necesario debido a que el resultado obtenido es suficiente.

Los datos obtenidos en los diferentes ensayos son procesados en el programa Lavbiew el cual exporta los datos a una tabla de Excel, los mismos que serán analizados en Matlab y mediante interpolación matemática obtener la curva característica del ventilador.

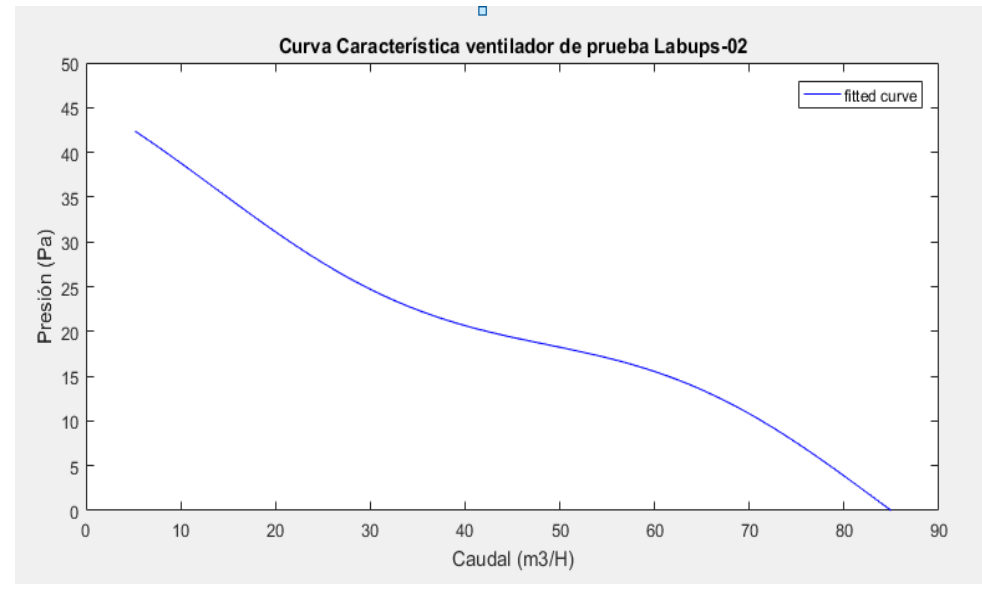

<span id="page-35-1"></span><span id="page-35-0"></span>*Figura 18: Curva característica (NIDEC) obtenida con el túnel de viento. Fuente: Autores*

# **6.3.3 Comparación de las curvas características del ventilador NIDEC UltraFlo.**

Anteriormente se realizó la calibración del túnel de viento (ver Figura 14) por consecuencia los datos que se obtienen de forma experimental son confiables y se procede a comparar la curva característica proporcionada por el fabricante y la curva obtenida en el túnel de viento (ver Figura 19).

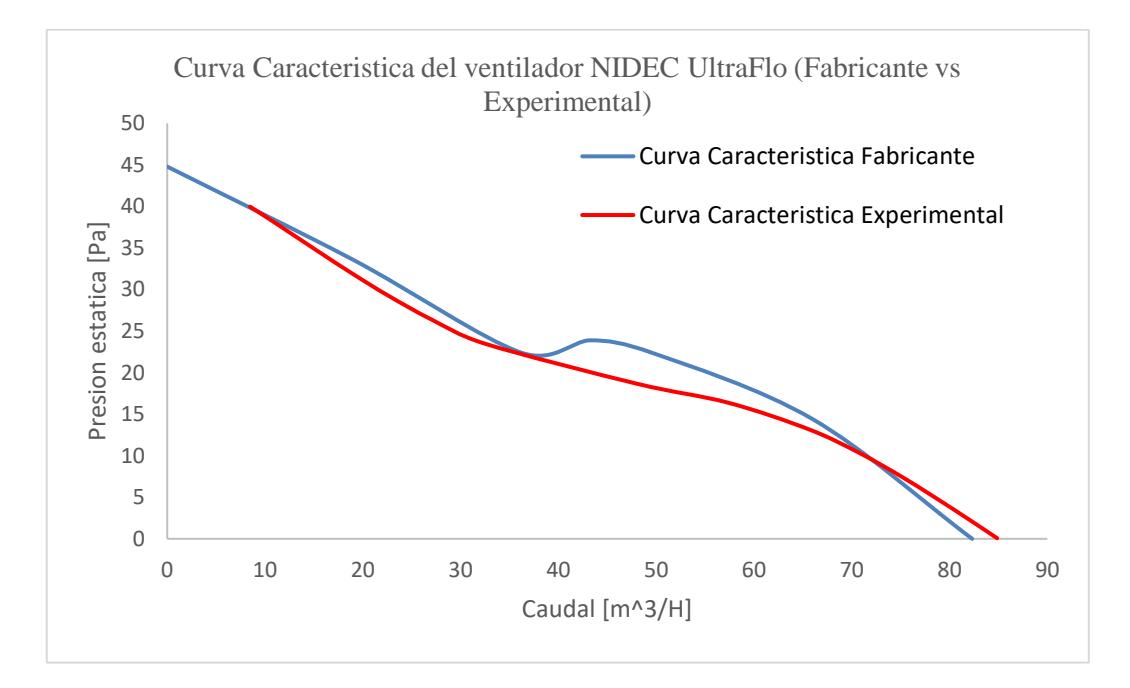

<span id="page-36-1"></span>*Figura 19: Comparación curvas características del ventilador NIDEC UltraFlo (fabricante vs experimental). Fuente: Autores*

<span id="page-36-0"></span>Realizando el análisis de las curvas características del ventilador NIDEC UltraFlo (ver Figura 19), se determina que el ventilador trabaja en dichas condiciones ligeramente por debajo de las anunciadas por el fabricante. Derivando en una fuente de datos confiables con respecto a los valores obtenidos.

### **6.3.4 Análisis de los resultados obtenidos**

<span id="page-36-2"></span>En la [Tabla 4: Error porcentual promedio con caudal](#page-36-3) constante. se muestra los valores de presión obtenidos en el túnel de viento, los cuales son comparados con los valores de la curva característica del fabricante; de esta comparación se han obtenido los errores porcentuales para cada valor de caudal lo que a posibilitado calcular el porcentaje de error promedio que resultó en un 3%. Este valor está por debajo del 9% lo que nos garantiza la validez de los datos.

<span id="page-36-3"></span>

| Curva característica |       | Curva característica |       | Errores porcentuales |       |
|----------------------|-------|----------------------|-------|----------------------|-------|
| fabricante           |       | obtenida             |       |                      |       |
| $O(m^3/h)$           | P(Pa) | $O(m^3/h)$           | P(Pa) | $O(m^3/h)$           | P(Pa) |
| 10                   | 38.61 |                      | 38.8  | $0\%$                | 0%    |

*Tabla 4: Error porcentual promedio con caudal constante. Fuente: Autores*

<span id="page-37-0"></span>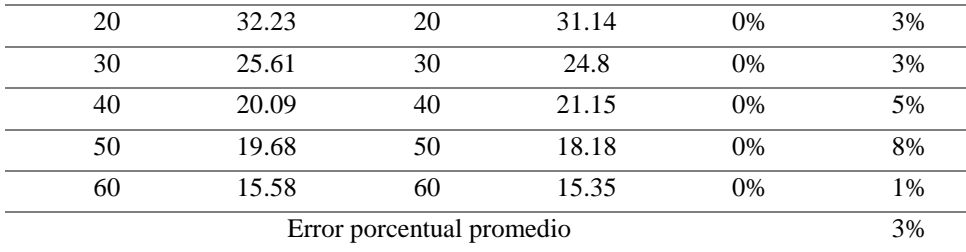

## **6.3.5 Simulación del ventilador NIDEC UltraFlo.**

Empleando la tecnología de escaneo en 3D se obtuvo una versión digital del ventilador axial NIDEC UltraFlo (ver Figura 20) para analizarlo en el software de simulación ANSYS para obtener un modelo matemático simulado que sea igual al real (ver Figura 21).

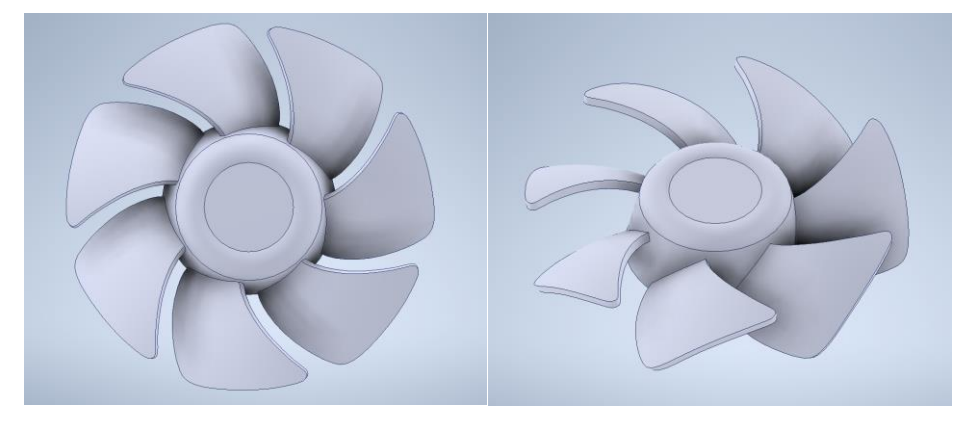

*Figura 20: Aspas ventilador NIDEC (Inventor). Fuente: Autores*

<span id="page-37-3"></span><span id="page-37-2"></span>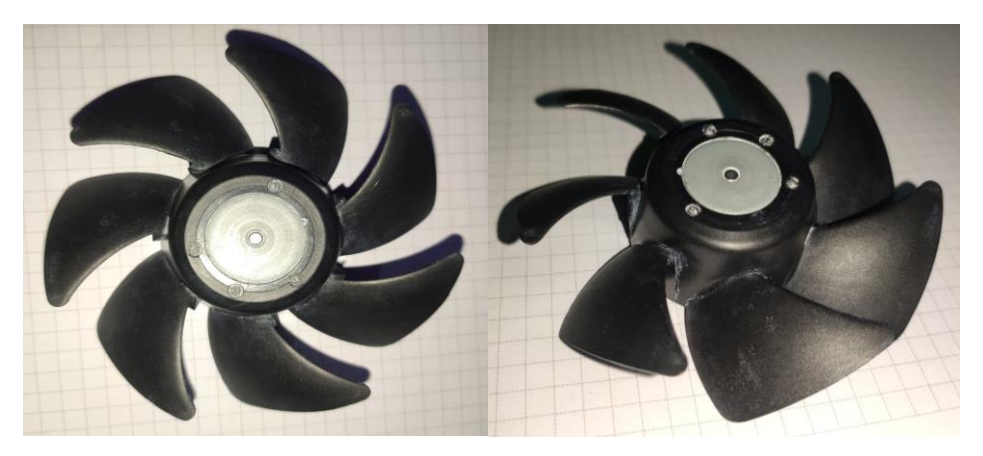

*Figura 21: Aspas ventilador NIDEC (Real). Fuente: Autores*

# **6.3.6 Comparación de los datos simulados con los experimentales.**

<span id="page-37-1"></span>Al realizar el ensamblaje de todos los componentes: túnel de viento, ventilador NIDEC y los soportes, se cargan los datos en el software de simulación con los datos de la [Tabla 2: Condición ambiental dentro del laboratorio.](#page-30-3) [20], para minimizar las posibles variaciones en los resultados.

En el análisis intervienen variables como el caudal, presión estática, presión dinámica, temperatura, densidad del aire, las fuerzas de fricción y turbulencias del aire, debido a las variables mencionadas se realiza el ensayo en puntos específicos para comprar su resultado con los datos experimentales y analizar la similitud entre los datos reales con los datos simulados considerando algunas de las variables como constantes para realizar el trabajo de una manera sencilla.

Procediendo con la carga del ensamble en el programa ANSYS (ver Figura 23), delimitar las variables de trabajo que serán variables y las constantes. Se puede observar el túnel de viendo el ventilador NIDEC cargado en el módulo GEOMETRY del software de simulación siendo uno de los pasos a seguir (ver Figura 22), los módulos necesarios para el análisis.

En la figura 22 se puede observar los diferentes módulos presentes en el programa ANSYS.

|                | <b>C</b> Fluid Flow (Fluent) |  |
|----------------|------------------------------|--|
| $\overline{2}$ | Geometry                     |  |
| 3              | Mesh                         |  |
| 4              | Setup                        |  |
| 5              | Solution                     |  |
|                | Parameters                   |  |

*Figura 22: Módulo de simulado (GEOMETRY). Fuente: Autores*

<span id="page-38-0"></span>En la figura 23 se puede observar la simulación del túnel de viento cargado en el programa ANSYS para obtener datos computacionales.

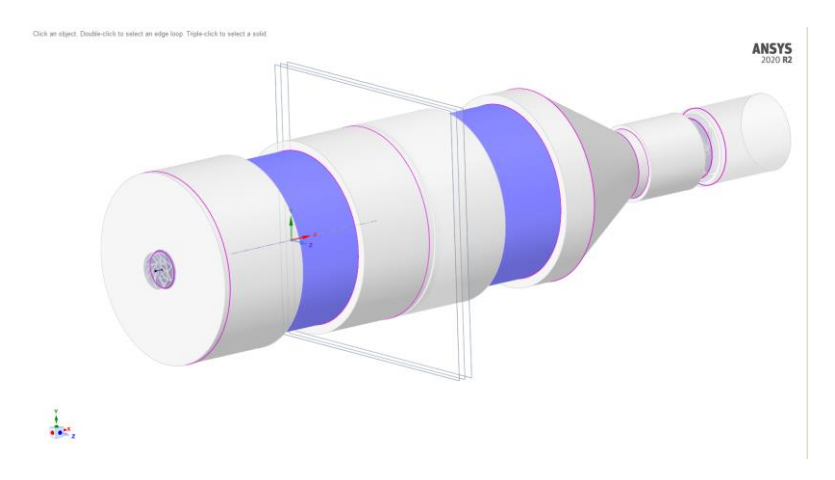

<span id="page-39-0"></span>*Figura 23: Modelado computacional del Túnel de viento y aspas del ventilador NIDEC en ANSYS. Fuente: Autores*

Una vez cargada la geometría en el módulo respectivo pasamos a la sección de MESH (ver Figura 24).

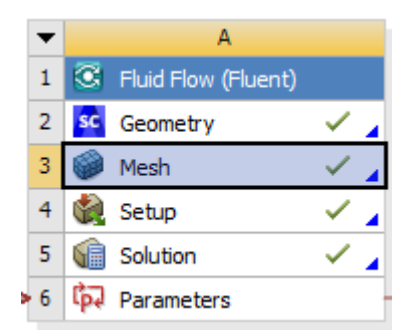

*Figura 24: Módulo de simulado (MESH). Fuente: Autores*

<span id="page-39-1"></span>En la figura 25 se realiza el mallado general de la simulación del túnel de viento en el programa ANSYS.

<span id="page-39-2"></span>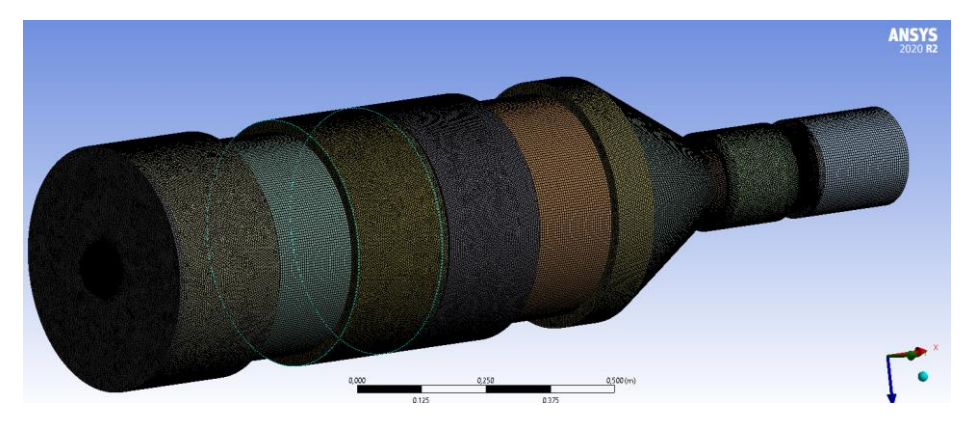

*Figura 25: Mallado del dominio computacional del Túnel/NIDEC. Fuente: Autores*

En las partes críticas se realiza un mallado fino para tener datos precisos y similares a los reales como se puede observar (ver Figura 26).

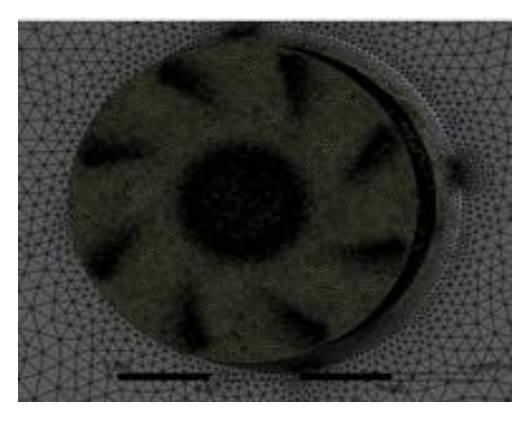

*Figura 26: Mallado fino ventilador NIDEC. Fuente: Autores*

<span id="page-40-0"></span>Adicional al mallado de la geometría también se realiza la identificación de las partes que conformaran el conjunto, teniendo las geometrías identificadas para establecer las condiciones de funcionamiento (ver Figura 27).

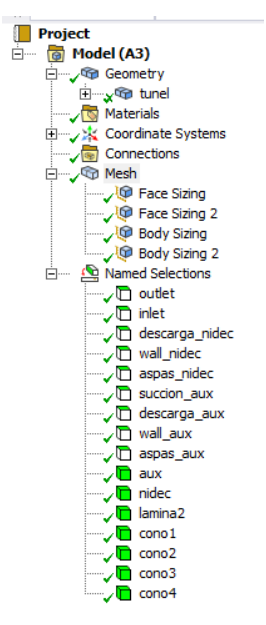

*Figura 27: Identificación de las partes del túnel/NIDEC. Fuente: Autores*

<span id="page-40-1"></span>Se debe tener en consideración la cantidad de elementos presentes durante el mallado por el motivo que esto se deriva al tiempo que tomara el proceso de simulado en las circunstancias futuras del análisis, tratando de realizar mallados amplios en zonas de baja importancia y un mallado más fino en puntos críticos, sin embargo tomando en cuenta dichas

consideraciones para el análisis de esta investigación se cuenta con una cantidad aproximada de 6 millones debido a las dimensiones del túnel de viento (ver Figura 28).

<span id="page-41-0"></span>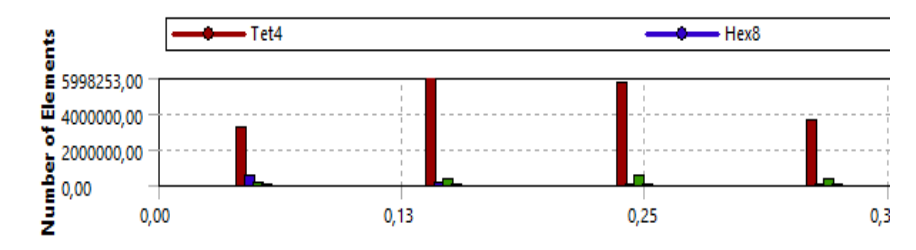

*Figura 28: Número de elementos presentes en el mallado Túnel/NIDEC. Fuente: Autores*

Con todos los elementos mallados y debidamente identificados se procede a la siguiente etapa de configuración del análisis en donde se colocarán los datos de la Tabla 2, para replicar las condiciones ambientales del laboratorio de forma simulada.

En la figura 29 se observa el módulo de configuración del programa ANSYS para la determinación de las condiciones de análisis.

|                | C Fluid Flow (Fluent) |  |
|----------------|-----------------------|--|
| $\overline{2}$ | sc Geometry           |  |
| з              | Mesh                  |  |
|                | Setup                 |  |
| 5              | Solution              |  |
|                | Parameters            |  |

*Figura 29: Módulo de simulado (SETUP). Fuente: Autores*

<span id="page-41-1"></span>En esta parte se especifica el punto específico de análisis a compararse y comparar las curvas características obtenidas en los ensayos experimentales obtenidos (ver Figura 19).

Se proceden a ingresar todos los datos necesarios para delimitar el funcionamiento del software y obtener los datos necesarios siendo los principales la configuración del tipo de análisis, densidades del aire, temperaturas, condiciones de borde entre otros (ver Figura 30).

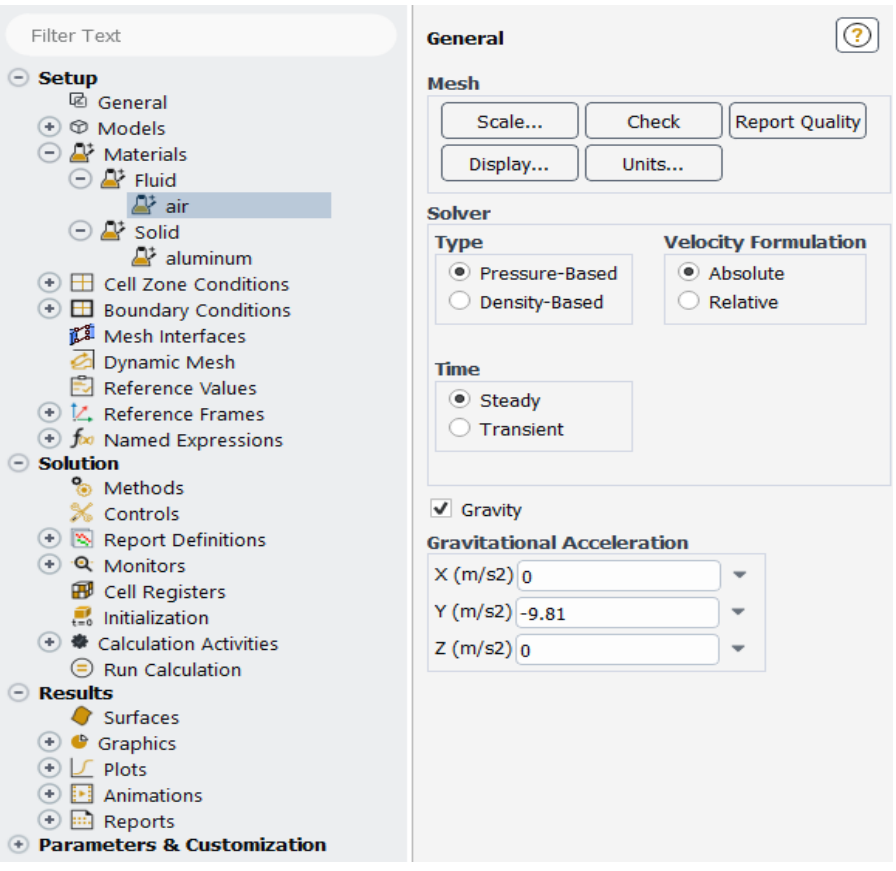

*Figura 30: Configuración general. Fuente: Autores*

<span id="page-42-0"></span>Se establece la densidad del aire con la que se va a trabajar considerando como un valor constante establecido en la tabla 2. (Ver Figura 31)

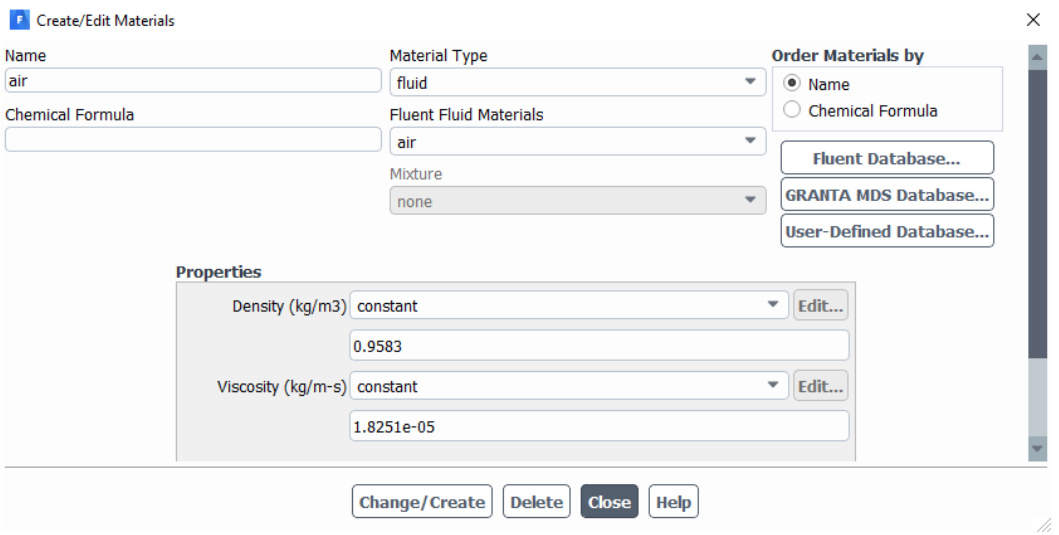

<span id="page-42-1"></span>*Figura 31: Densidad del aire. Fuente: Autores*

Considerando los datos establecidos en la tabla 3 se coloca el valor de las revoluciones por minuto al cual funciona el ventilador NIDEC UltraFlo. (Ver Figura 32)

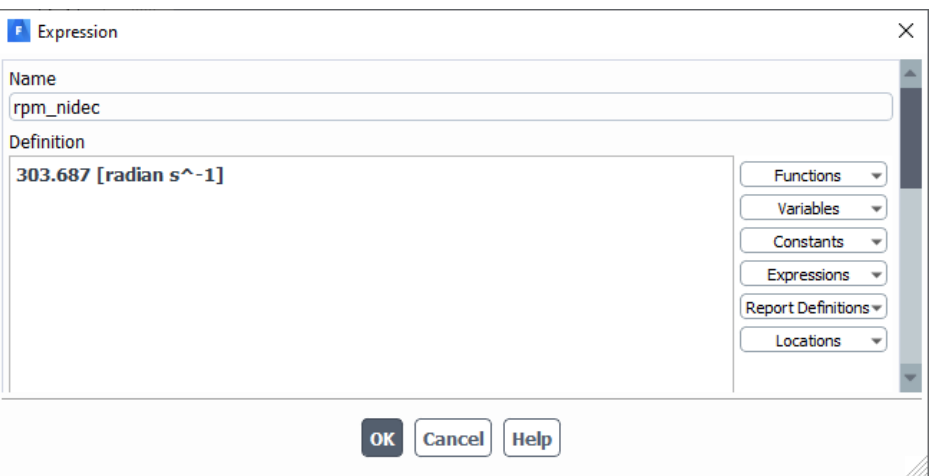

*Figura 32: RPM del ventilador NIDEC. Fuente: Autores*

<span id="page-43-0"></span>Se determinan otros valores de referencia presentes al inicio del análisis. (Ver Figura

33)

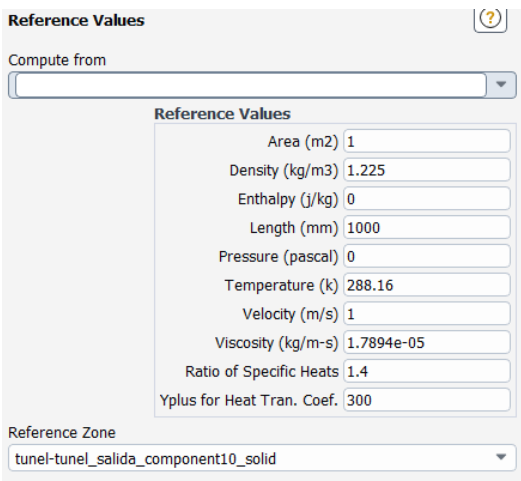

*Figura 33: Valores de referencia. Fuente: Autores*

<span id="page-43-1"></span>Se selecciona los métodos de simulación que se van a emplear para la obtención de los resultados necesario. (Ver Figura 34)

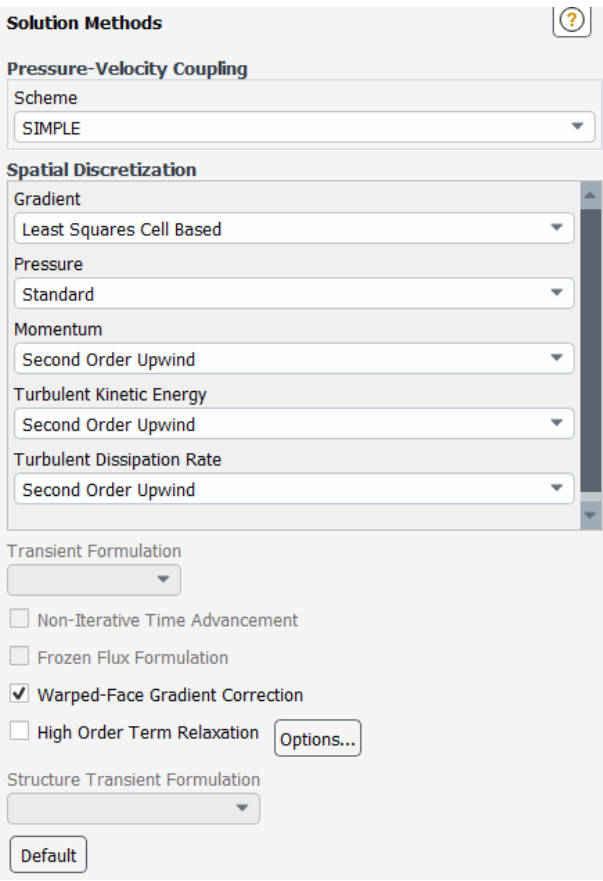

*Figura 34: Métodos de solución. Fuente: Autores*

<span id="page-44-0"></span>Determinar el número de interacciones para obtener un resultado constante después de realizar el análisis del sistema además de imponer el intervalo de reporte. (Ver Figura 35)

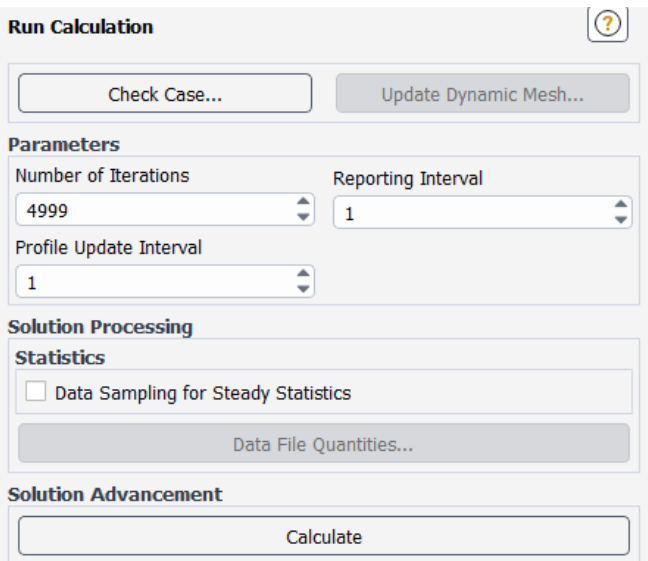

*Figura 35: Número de interacciones e intervalos de reporte. Fuente: Autores*

<span id="page-45-0"></span>Una vez concluido el análisis del programa se pasó al siguiente módulo de simulación (ver Figura 36).

|   | <b>C</b> Fluid Flow (Fluent) |  |
|---|------------------------------|--|
| 2 | Geometry<br><b>SC</b>        |  |
| З | Mesh                         |  |
|   | Setup                        |  |
| 5 | Solution                     |  |
|   | Parameters                   |  |

*Figura 36: Módulos de simulación (SOLUTION). Fuente: Autores*

<span id="page-45-1"></span>Con los datos ingresados se ejecuta el programa y se obtiene el resultado en un punto en específico de la curva característica, por lo cual se repetirá este proceso en 3 puntos diferentes para poderlo comparar con la curva característica obtenida de forma experimental en el túnel del viento del ventilador NIDEC UltraFlo.

Los resultados obtenidos del ventilador NIDEC UltraFlo en el análisis del software de simulación ANSYS tienen como resultado una presión máxima de 137Pa (ver Figura 37).

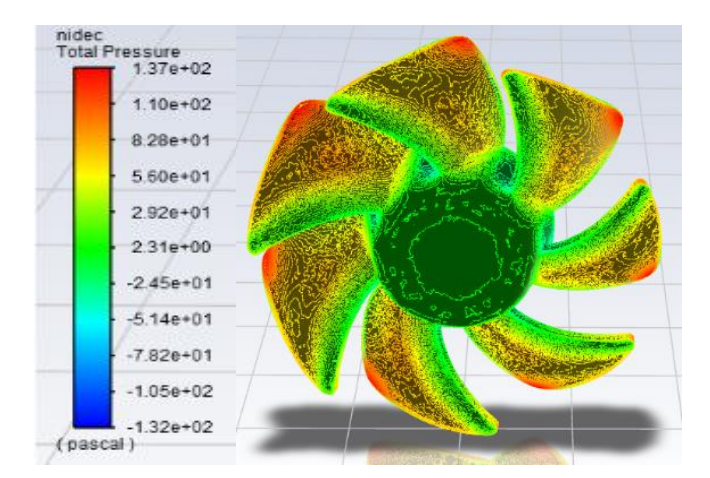

<span id="page-46-0"></span>*Figura 37: Campos de presión sobre las aspas del ventilador NIDEC. Fuente: Autores*

La presión estática máxima es de 48,4Pa se encuentra presente en las aspas del ventilador NIDEC UltraFlo. (Ver Figura 38).

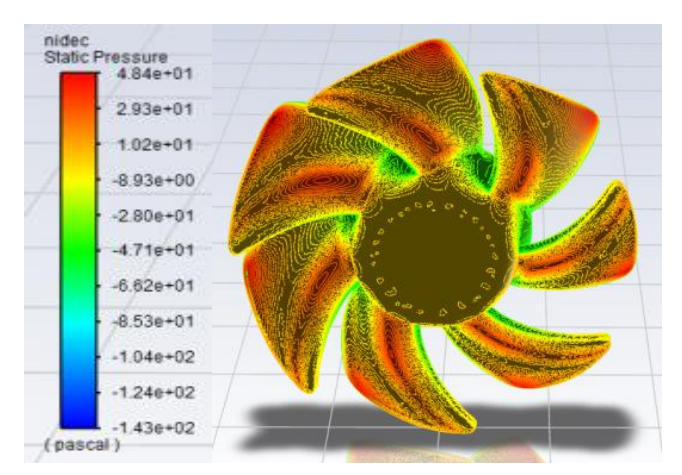

<span id="page-46-1"></span>*Figura 38: Presión estática que se ejerce en las aspas del ventilador NIDEC. Fuente: Autores*

Se tiene una velocidad punta de 14,5m/s en los bordes externos de las aspas del ventilador NIDEC UltraFlo. (Ver Figura 39).

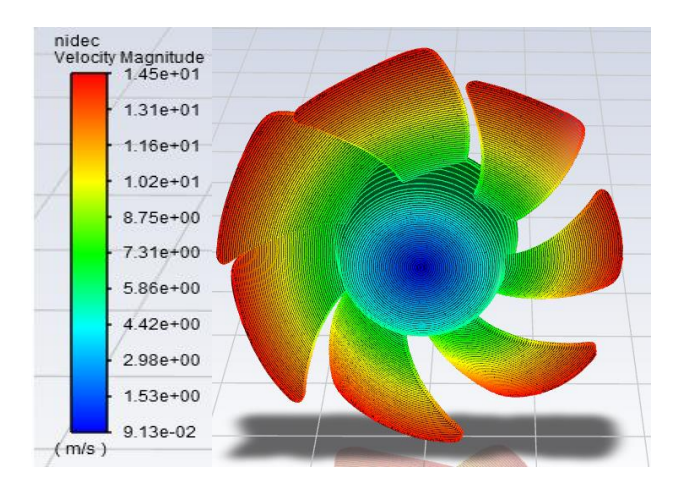

<span id="page-47-0"></span>*Figura 39: Campos de velocidades sobre las aspas del ventilador NIDEC. Fuente: Autores*

Después de realizar el proceso de análisis utilizando el ventilador NIDEC en consideración de los noozle uno, dos y tres con una ganancia del 50% del ventilador auxiliar (ventilador auxiliar funcionando al 50% de su capacidad) se obtiene el [Tabla 5: Comparación](#page-48-1)  de resultados numéricos vs [datos experimentales.](#page-48-1) (ver Tabla 5), en los cuales se detalla los datos obtenidos experimentalmente en dichos puntos.

En la Figura 40 se muestra el flujo másico obtenido del programa ANSYS al realizar el análisis del funcionamiento del ventilador NIDEC UltraFlo.

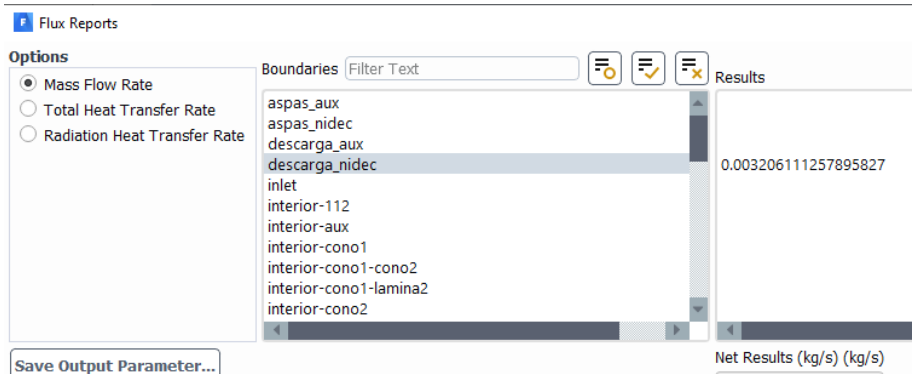

<span id="page-47-1"></span>*Figura 40: Valor del flujo másico obtenido del análisis en ANSYS del ventilador NIDEC UltraFlo. Fuente: Autores*

Los datos son obtenidos directamente del software de simulación ANSYS, entrega un valor de flujo másico (ver Figura 40), el resultado debe ser transformado a caudal volumétrico mediante ecuación 3 obteniendo el resultado del caudal Q siendo el dato necesario para comparar con la curva característica del ventilador NIDEC realizando de igual manera los demás valores.

$$
W = Q * \rho
$$
 *Euación 2*

Donde:

W= flujo másico 
$$
\left(\frac{kg}{s}\right)
$$
  
Q= Flujo volumétrico  $\left(\frac{m^3}{s}\right)$   
P= Densidad  $\left(\frac{kg}{m^3}\right)$ 

Al necesitarse calcular el caudal, la ecuación 2 debe ser trabajada para despejar la variable Q.

Caudal en relación al flujo másico

\n
$$
Q = \frac{W}{\rho}
$$
\nEcuación 3

Procedemos a reemplazar los datos teniendo la densidad del aire (ver Figura 31), y el flujo másico (ver Figura 40), considerando que el resultado ha obtenerse es el valor necesario para realizar la comparación.

$$
\frac{3,46x10^{-3}\frac{kg}{s}}{0,9583\frac{kg}{m^3}} = 3,345x10^{-3}\frac{m^3}{s}
$$

$$
Q = 3,345x10^{-3}\frac{m^3}{s} * \frac{3600s}{1h}
$$

$$
Q = 12,044\frac{m^3}{h}
$$

<span id="page-48-0"></span>El caudal obtenido es de 12,044  $\frac{m^3}{h}$  siendo uno de los valores a compararse con los datos obtenidos de forma experimental en el túnel de viento (ver Figura 18), este mismo proceso será realizado en 3 puntos diferentes los cuales se resume en la tabla 5.

<span id="page-48-1"></span>*Tabla 5: Comparación de resultados numéricos vs datos experimentales. Fuente: Autores*

| Datos Simulación                 |          |          |           |  |  |
|----------------------------------|----------|----------|-----------|--|--|
| Noozle 2<br>Noozle 1<br>Noozle 3 |          |          |           |  |  |
| Caudal másico [kg/s]             | 3,20E-03 | 5,63E-03 | 9,40E-033 |  |  |
| $Q$ [m3/H]                       | 12.04    | 21.14    | 35,31     |  |  |
| Datos Experimentales             |          |          |           |  |  |
| $Q$ [m3/H]                       | 12.59    | 21.73    | 32.44     |  |  |
|                                  |          |          |           |  |  |

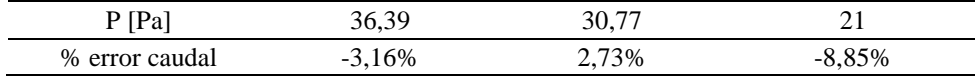

Observando que los errores porcentuales están por debajo del 9%, valor que se considera aceptable; garantizando que la simulación nos brinda datos confiables.

Adicionalmente a esto se puede ver el comportamiento del flujo del aire a través del túnel de viento es decir las velocidades del fluido generados por el ventilador NIDEC UltraFlo (ver Figura 41).

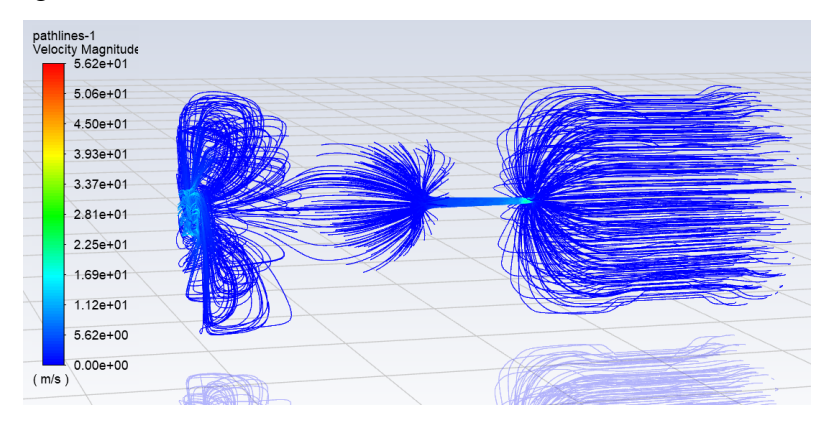

<span id="page-49-0"></span>*Figura 41: Líneas de flujo de aire dentro del túnel de viento (NIDEC). Fuente: Autores*

El Figura [42: Trayectoria del flujo de aire](#page-49-2) del ventilador NIDEC (Turbulencia). se puede apreciar (ver Figura 42) considerando este movimiento como la turbulencia que generaría el ventilador NIDEC UltraFlo.

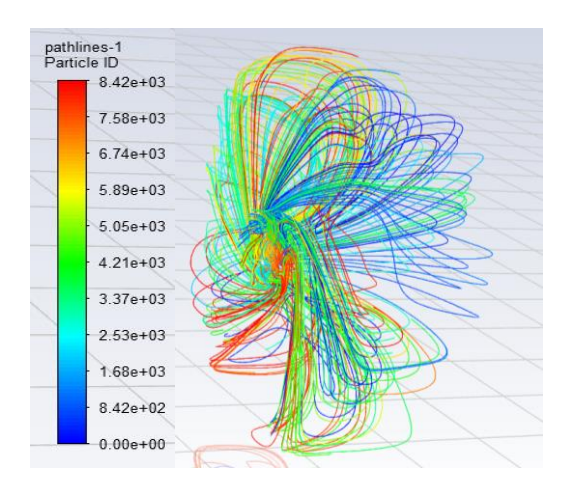

<span id="page-49-2"></span><span id="page-49-1"></span>*Figura 42: Trayectoria del flujo de aire del ventilador NIDEC (Turbulencia). Fuente: Autores*

Adicionalmente podemos ver las presiones generadas dentro del túnel de viento por el ventilador NIDEC UltraFlo (ver Figura 43).

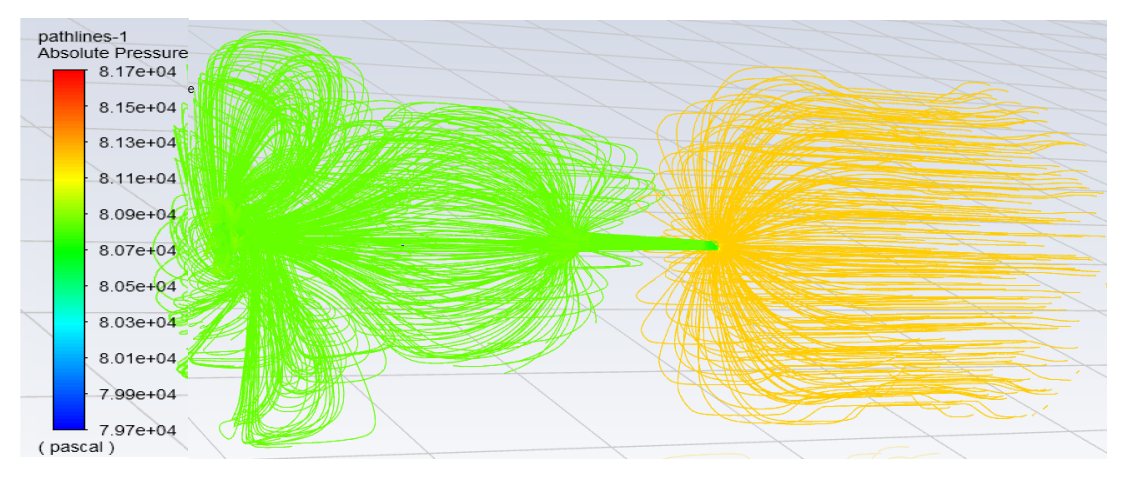

<span id="page-50-2"></span><span id="page-50-0"></span>*Figura 43: Presión ejercida dentro del túnel de viento. Fuente: Autores*

## **7. Resultados generales**

#### <span id="page-50-1"></span>**7.1 Mejoras en el diseño del ventilador.**

Partiendo del modelo base del ventilador se realizan diferentes modificaciones considerando los resultados obtenidos en diferentes estudios con respecto a las eficiencia de los ventiladores como se menciona en [16] entre estas modificaciones se cambia los ángulos de ataque de las aspas, formas de las aspas, ángulos de entrada y salida, número de aspas y espesores. Obteniendo diferentes resultados en los ensayos realizados.

<span id="page-50-3"></span>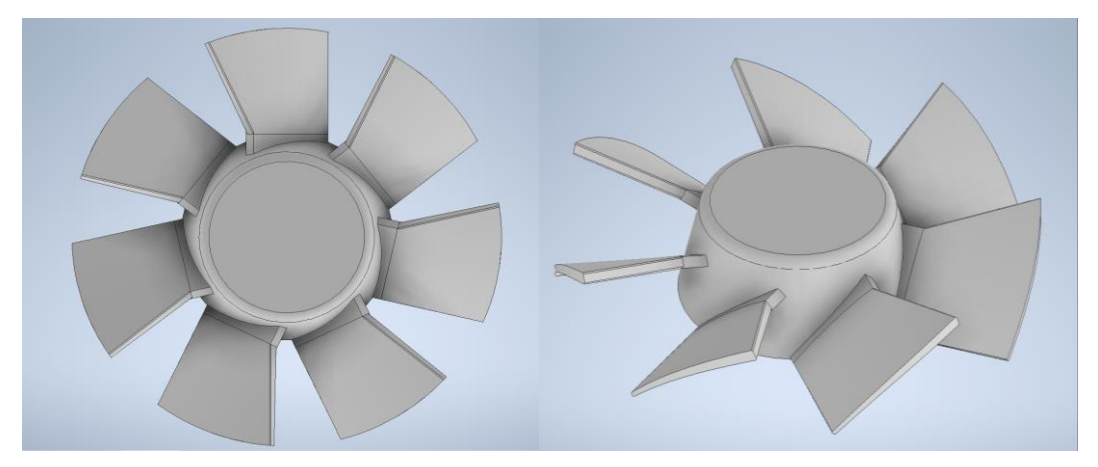

*Figura 44: Modificación forma de las aspas y ángulos. Fuente: Autores*

Se obtienen tres diseños diferentes los cuales serán analizados, el primero se modifica la forma de las aspas a una forma que facilitaría la construcción del prototipo e incrementando ligeramente el ángulo (ver Figura 44), en otro diseño Figura [45: Modificación](#page-51-3)  [ángulos de entrada y salida de las aspas.](#page-51-3) (ver Figura 45), se la realizo variaciones en los ángulos de entrada y salida de las aspas dándole una forma compleja como se observa.

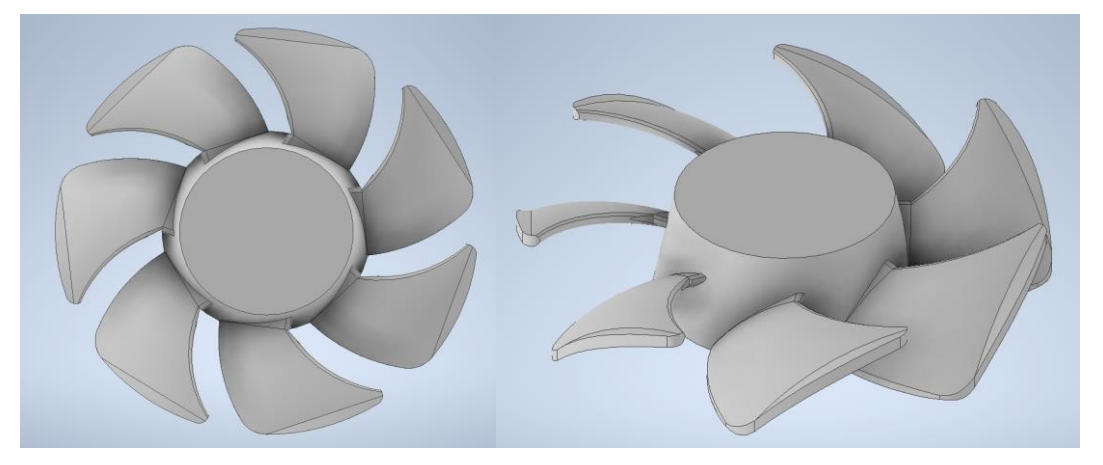

*Figura 45: Modificación ángulos de entrada y salida de las aspas. Fuente: Autores*

<span id="page-51-3"></span><span id="page-51-1"></span>Para el tercer diseño se consideró el incremento de un aspa al ventilador adicionalmente de variar el ángulo de entrada y salida de las aspas (ver Figura 46).

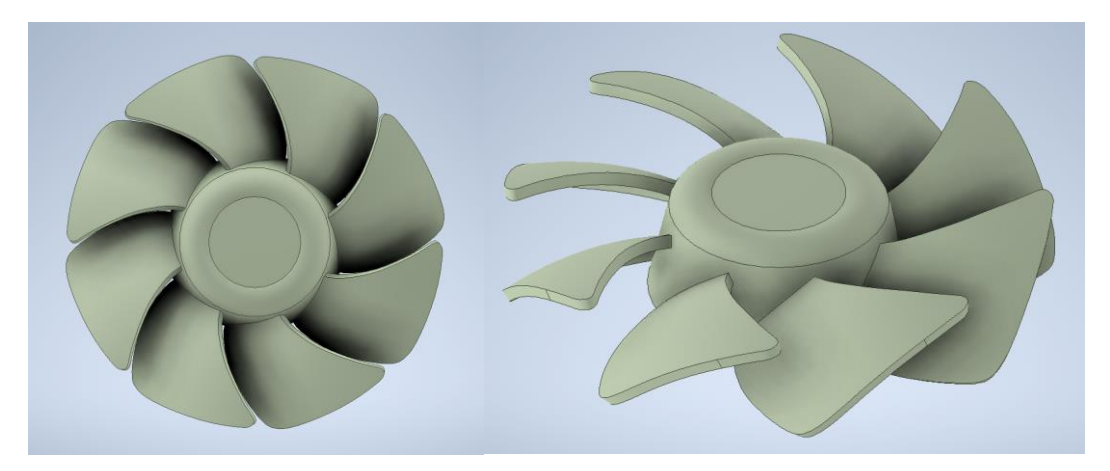

*Figura 46: Modificación número de aspas, ángulos de entrada y salida. Fuente: Autores*

#### <span id="page-51-2"></span><span id="page-51-0"></span>**7.2 Selección del prototipo a emplearse.**

Para el primer diseño (ver Figura 44), con la ayuda del software se obtienen resultados poco favorables obteniendo caídas del caudal hasta de un 50% y caídas de presión de un 35% con respecto al ventilador NIDEC además de que genera una cantidad mayor de

turbulencia lo cual no es favorable para el uso en refrigeradores, posiblemente siendo mejor para el uso de ventilación en sistemas pequeños como CPU o video consolas, por lo cual este tipo de aspas quedan descartadas y realizar más análisis al respecto sería pérdida de tiempo.

El segundo diseño Figura [45: Modificación ángulos de entrada y salida de las aspas.](#page-51-3)  , se modifica los ángulos de entrada de las aspas los cuales después de ser analizados no muestra ninguna variación considerable con respecto a los valores obtenidos con el ventilador NIDEC por lo cual se descarta este diseño.

<span id="page-52-2"></span>El tercer diseño se incrementó un aspa adicional además de reducir ligeramente el ángulo de entrada y salida de las aspas (ver Figura 46), obteniendo resultados favorables en el incremento del caudal y por otro lado con una caída de presión la cual se detalla a continuación (ver Tabla 6).

*Tabla 6: Comparación aspas NIDEC vs Diseñadas. Fuente: Autores*

<span id="page-52-0"></span>

| Ventilador          | NIDEC UltraFlo | Tercer diseño | Porcentaje de mejora |
|---------------------|----------------|---------------|----------------------|
| Flujo másico (kg/s) | 3.20E-03       | 3.64E-03      | 12.08%               |
| Caudal $(m3/H)$     | .2.04          | 13.67         | 11.92%               |
| Presión (Pa)        | 45.80          | 42.84         | $-6.9\%$             |

#### **7.3 Resultados de las aspas diseñadas.**

<span id="page-52-1"></span>Considerando que todos los análisis computacionales fueron realizados bajo las mismas condiciones descritas en la tabla 2, los resultados que brindan mejores características de funcionamiento se obtienen al utilizar el tercer diseño de las aspas a las cuales hacemos referencia desde ahora en adelante como PROTOTIPO.

## **7.4 Construcción del prototipo de rodete mejorado verificación de resultados en el túnel de viento**

Considerando los resultados favorables del tercer diseño será el prototipo a construir para ser sometido a pruebas experimentales en el túnel de viento por lo tanto será generado de forma física con la ayuda de la tecnología de impresión en 3D con la utilización de un material polimérico (ver Figura 47).

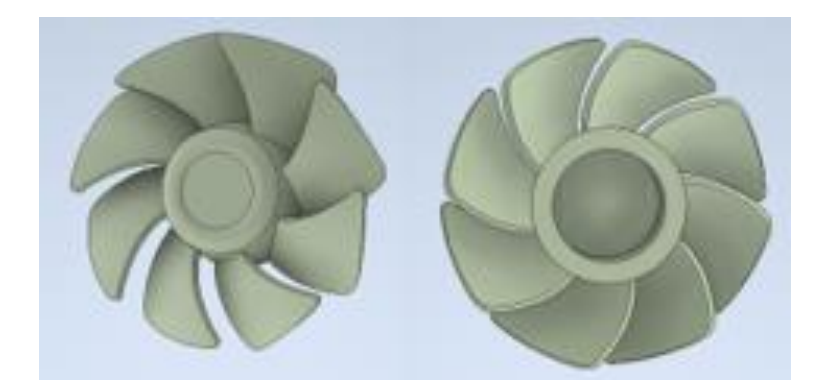

*Figura 47: Diseño de las aspas para la impresión del prototipo. Fuente: Autores*

#### <span id="page-53-2"></span><span id="page-53-0"></span>**7.5 Impresión del prototipo de rodete.**

Para la impresión del prototipo se utilizó uno de los polímeros más empleados en este tipo de procesos (PLA) que ofrece una gran resistencia a la humedad y grasas, crea una barrera ante la absorción de olores y sabores de los alimentos, bajo nivel de inflamabilidad, sin embargo, la principal desventaja radica en el método de fabricación puede convertirse en un material flexible modificando su forma y dimensiones al someterse a la rotación, sin embargo se procede con la impresión de las aspas (ver Figura 48).

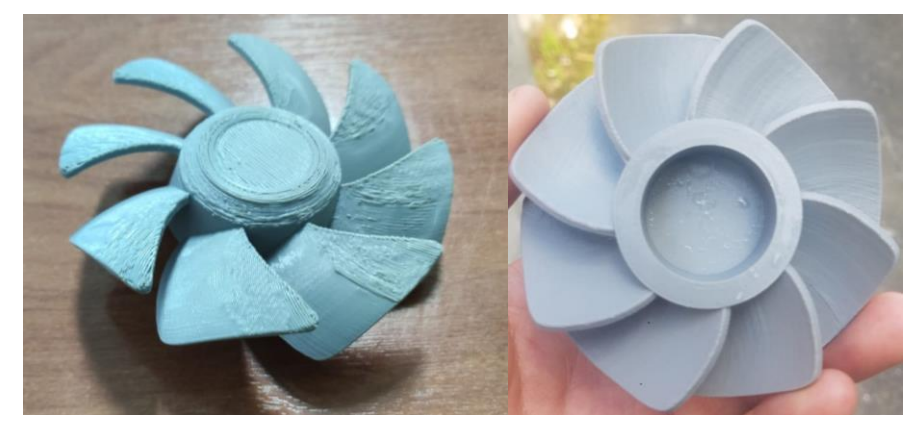

*Figura 48: Primer prototipo impreso de las aspas. Fuente: Autores*

<span id="page-53-3"></span><span id="page-53-1"></span>Para poder poner en funcionamiento las aspas es necesario montar en un circuito que nos pueda brindar una cantidad de RPMS similares a los que proporciona el ventilador NIDEC UltraFlo.

#### **7.6 Consideraciones de acoplamiento del prototipo.**

Para el acoplamiento del prototipo se cuenta con modelos similares al ventilador NIDEC UltraFlo en sus características y para realizar los acoples necesarios para su

funcionamiento, se procede a hacer el acople en un circuito eléctrico de un ventilador de 12 Voltios que es de la mitad del voltaje del ventilador NIDEC UltraFlo (ver Figura 46) con el fin de disminuir el consumo de energía.

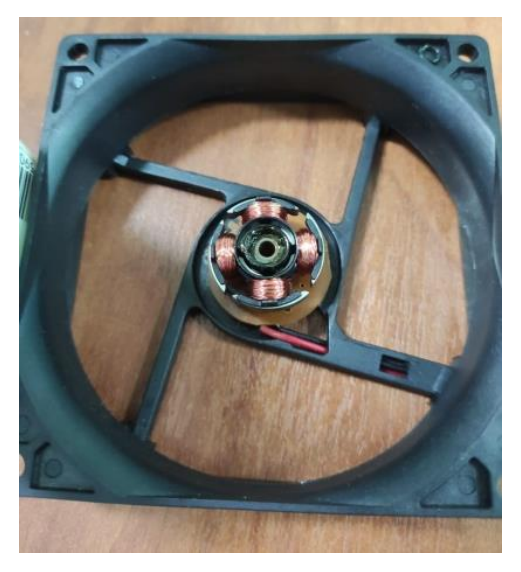

*Figura 49: Circuito ventilador 12V. Fuente: Autores*

<span id="page-54-0"></span>El prototipo fue acoplado con el imán para el circuito de 12V (ver Figura 49).

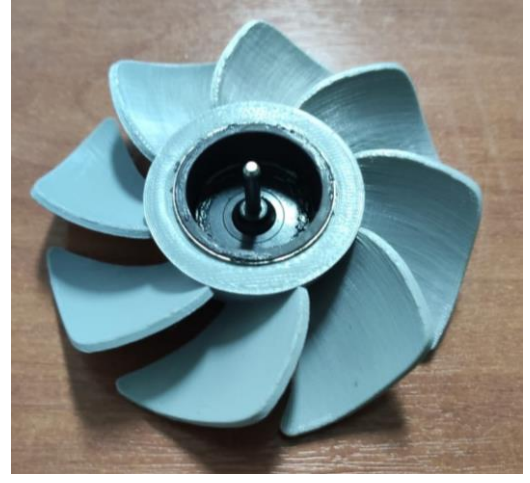

*Figura 50: Aspas acopladas al imán del circuito de 12V. Autor*

<span id="page-54-2"></span><span id="page-54-1"></span>Adaptado el prototipo al circuito de 12V que es la mitad del voltaje consumido por el ventilador NIDEC UltraFlo, se procedió a iniciar la prueba de rotación en el túnel de viento, verificando que alcanza a una velocidad de 2500 RPMS, siendo un valor inferior a la velocidad rotacional del ventilador NIDEC UltraFlo (ver [En la tabla 3 se muestran las](#page-33-4)  [características de operación del ventilador NIDEC UltraFlo T92T24MUA7/24VDC/0.14A.](#page-33-4)

Tabla 3: [Características del ventilador NIDEC UltraFlo. \)](#page-33-4); lo que representa resultados no favorables considerando la velocidad nominal es de 3100 rpm. Se asume que este resultado se debe fundamentalmente a la disminución del voltaje de entrada descartando este circuito.

Seguidamente a esto se sustituye el circuito de 12V por el de 24V (ver Figura 51), con el fin de alcanzar los RPMS necesarios para poder realizar las pruebas, realizando el montaje de las aspas acopladas al imán de 12V (ver Figura 50) se coloca el prototipo en el circuito de 24V (ver Figura 51) y realizar la prueba rotacional, esta acción fue un fracaso total por motivos aún desconocidos el imán del circuito de 12V no funciono en el circuito de 24V a pesar de tener las mismas dimensiones físicas, al contrario, lo que producía es que el circuito del 24V se calentara en exceso.

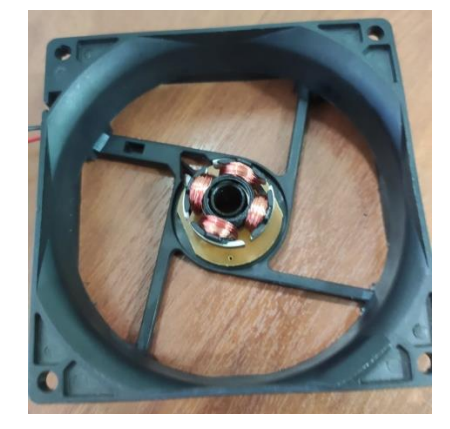

*Figura 51: Circuito ventilador 24V obtenido del ventilador NIDEC UltraFlo. Fuente: Autores*

<span id="page-55-0"></span>El ventilador NIDEC UltraFlo dispone de un imán acoplado a su rodete el cual fue extraído para realizar pruebas (ver figura 52).

<span id="page-55-1"></span>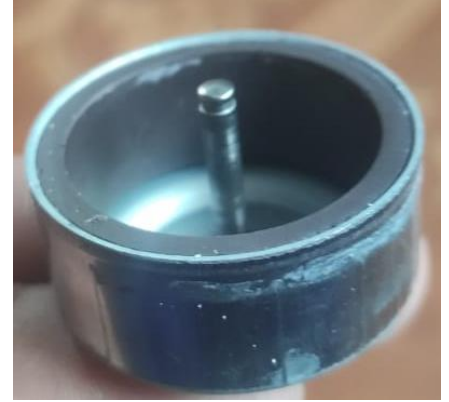

*Figura 52: Imán del circuito de 24V obtenido del ventilador NIDEC UltraFlo. Fuente: Autores*

De las aspas mostradas en la Figura [50: Aspas acopladas al imán del circuito de 12V.](#page-54-2)  [Autor,](#page-54-2) se procede a retirar el imán del circuito de 12V y reemplazarlo con el imán del circuito de 24V, debido a la cantidad de trabajos realizados sobre las aspas (ver [Figura](#page-56-2) 53: Deformación de las aspas [del primer prototipo. Fuente: Autores\)](#page-56-2), el resultado obtenido fue un ventilador excéntrico y con deformaciones dando lugar a datos erróneos.

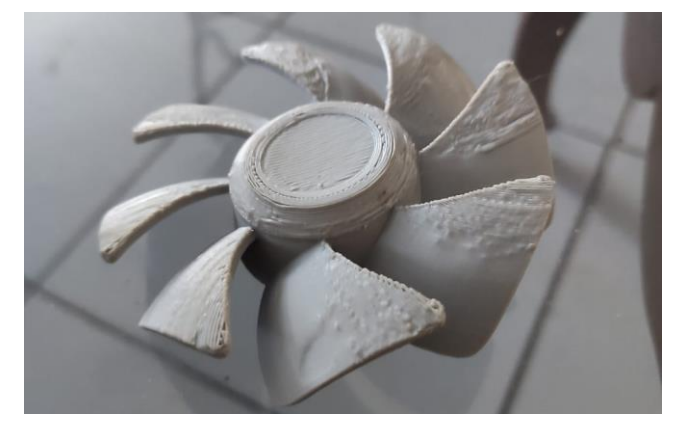

*Figura 53: Deformación de las aspas del primer prototipo. Fuente: Autores*

<span id="page-56-2"></span><span id="page-56-0"></span>Considerando lo ocurrido se modifican las dimensiones internas del agujero de acoplamiento del imán para poder imprimir nuevamente y acoplar al imán de 24 voltios, considerando que el circuito acoplado es el mismo del ventilador NIDEC UltraFlo se asegura que los RPMS obtenidos para el segundo prototipo son los necesarios y minimizar el rango del error.

<span id="page-56-1"></span>En la segunda impresión de tomo los inconvenientes del primer prototipo y se obtuvo resultados relativos, mejorando la calidad en las dimensiones y en los acabados superficiales de una cara (ver Figura 54).

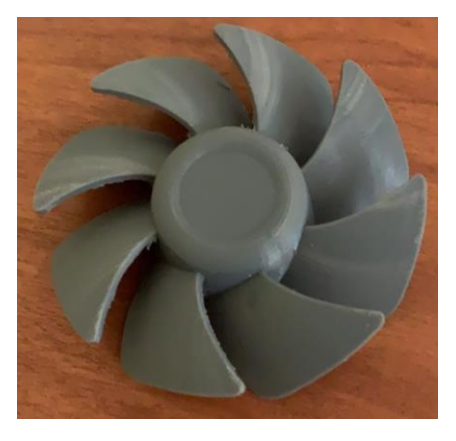

*Figura 54: Segundo prototipo. Fuente: Autores*

Obteniendo resultados poco favorables en el lado interno del prototipo (ver Figura 55) el cual se tuvo que trabajar en lo posible para obtener la mejor calidad superficial posible.

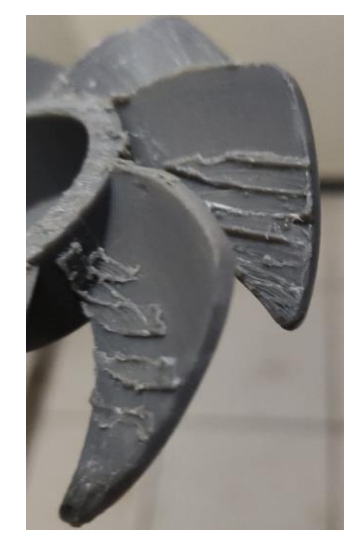

*Figura 55: Defectos superficiales de las aspas, segundo prototipo. Fuente: Autores*

<span id="page-57-0"></span>Después de realizar trabajos adicionales en las superficies del segundo prototipo se realiza el acople del imán del circuito de 24V (ver Figura 56).

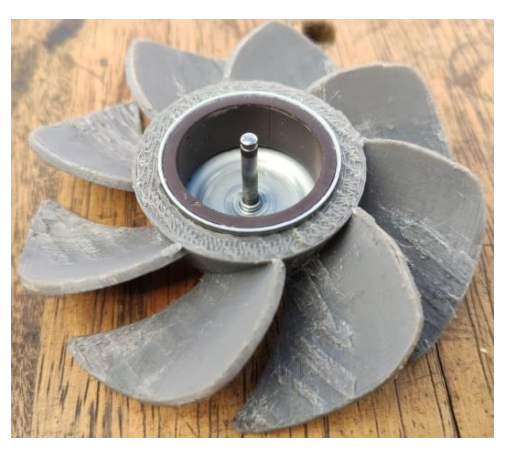

*Figura 56: Imán de 24V acoplado a las aspas, segundo prototipo. Fuente: Autores*

<span id="page-57-1"></span>Con el imán unido al segundo prototipo y el circuito de 24V obtenido del ventilador NIDEC UltraFlo se montan todas las piezas obteniendo un prototipo funcional (ver figura 57).

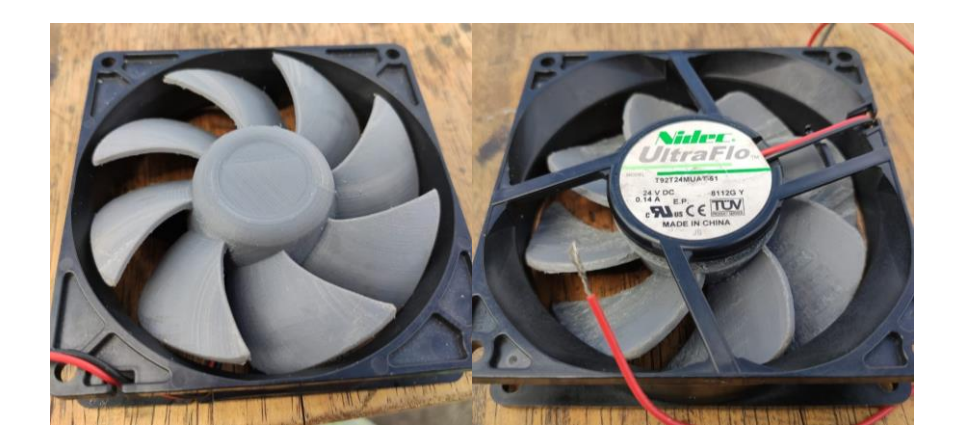

*Figura 57: Segundo prototipo adaptado al circuito de 24V obtenido del ventilador NIDEC UltraFlo. Fuente: Autores*

### <span id="page-58-1"></span><span id="page-58-0"></span>**7.7 Verificación de datos túnel de viento.**

Una vez montado el ventilador del segundo prototipo (ver figura 57) se somete a la prueba de rotación dándonos como resultado la misma cantidad de RPMS que el ventilador NIDEC UltraFlo.

Una vez comprobado el correcto funcionamiento del prototipo diseñado se procede a realizar los ensayos en el túnel de viento para obtener los datos para la validación de los resultados obtenidos mediante la simulación (ver Figura 58).

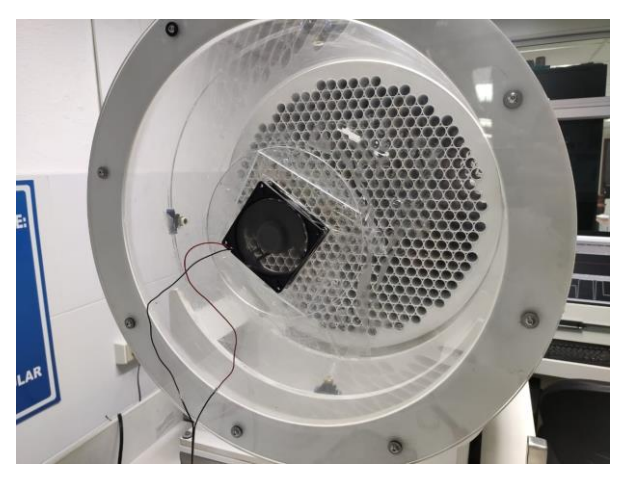

*Figura 58: Segundo prototipo en funcionamiento. Fuente: Autores*

<span id="page-58-2"></span>Realizando los pasos descritos en 6.3.2 [Curvas características obtenidas experimentalmente.,](#page-34-3) se obtiene la curva característica del segundo prototipo (ver Figura 59).

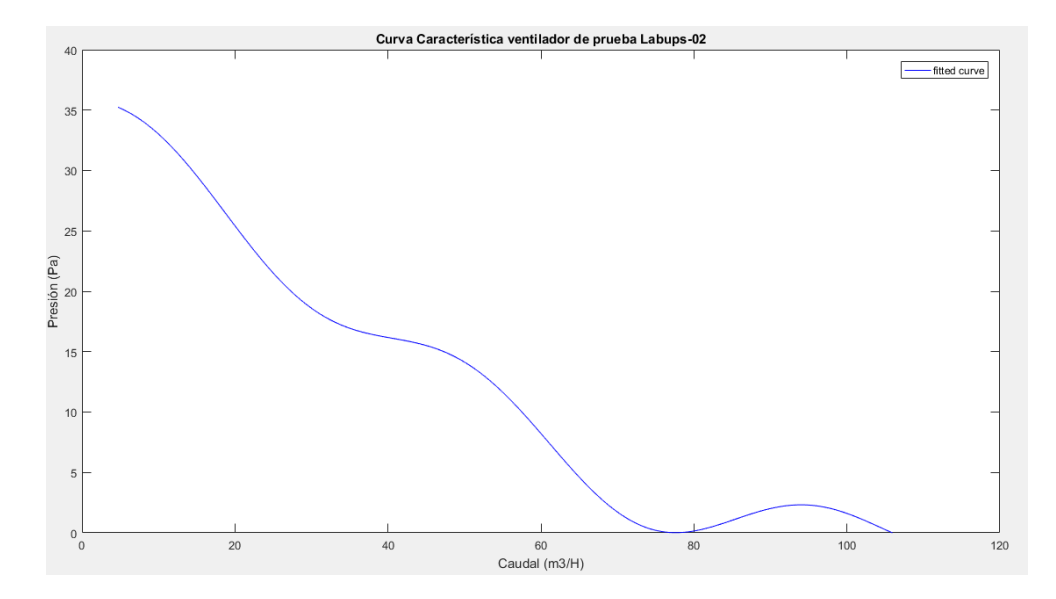

<span id="page-59-1"></span>*Figura 59: Curva característica del segundo prototipo. Fuente: Autores*

## <span id="page-59-0"></span>**7.8 Comparación de las curvas características segundo prototipo vs NIDEC UltraFlo**

Realizando el análisis comparativo entre las dos curvas características se obtiene:

En la figura 60 se puede observar que las formas de las curvas son similares sin embargo se puede apreciar que la curva característica obtenida del segundo prototipo (curva de color rojo) se encuentra por debajo de la curva característica obtenida del ventilador NIDEC UltraFlo (curva de color azul) considerando que ambas curvas son obtenidas de forma experimental en el túnel de viento.

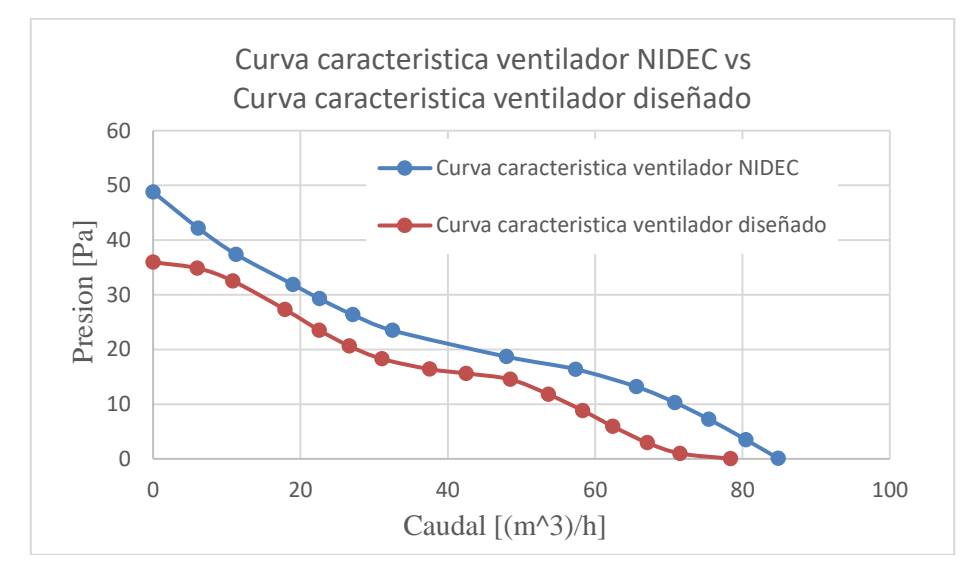

<span id="page-59-2"></span>*Figura 60: Comparación curvas características NIDEC vs prototipo. Fuente: Autores*

<span id="page-60-1"></span>Para apreciar la diferencia entre los valores obtenidos de la comparación de las curvas características (ver figura 60) se toma un valor específico del caudal y se obtiene errores porcentuales.

| Curva característica<br>obtenida NIDEC |       | Curva característica<br>diseñada |       | <b>Errores porcentuales</b> |       |
|----------------------------------------|-------|----------------------------------|-------|-----------------------------|-------|
| $Q(m^3/h)$                             | P(Pa) | $O(m^3/h)$                       | P(Pa) | $Q(m^3/h)$                  | P(Pa) |
| 10                                     | 38,8  | 10                               | 32,93 | 0%                          | 15%   |
| 20                                     | 31,14 | 20                               | 25,62 | $0\%$                       | 18%   |
| 30                                     | 24,8  | 30                               | 18,84 | $0\%$                       | 24%   |
| 40                                     | 21,15 | 40                               | 16,02 | $0\%$                       | 24%   |
| 50                                     | 18.18 | 50                               | 13.73 | $0\%$                       | 24%   |
| Error porcentual promedio              |       |                                  |       | 21%                         |       |

*Tabla 7: Error porcentual entre NIDEC vs segundo prototipo. Fuente: Autores*

## <span id="page-60-0"></span>**7.9 Comparación de datos experimentales con los simulados entre el ventilador NIDEC UltraFlo y el segundo prototipo.**

<span id="page-60-2"></span>Con el fin de verificar los datos obtenidos (ver tabla 7) se obtiene el error porcentual con respecto a los datos simulados en el software de simulación ANSYS con respecto a los datos experimentales obteniendo la tabla 8.

*Tabla 8: Error porcentual entre los datos experimentales del segundo prototipo vs simulación del prototipo. Fuente: Autores*

|                  | Datos experimentales<br>segundo prototipo | Datos simulados<br>segundo prototipo | Porcentaje de<br>error |
|------------------|-------------------------------------------|--------------------------------------|------------------------|
| Caudal<br>(m3/H) | 12.5                                      | 13.67                                | 9%                     |
| Presión (Pa)     | 32.54                                     | 12.84                                | 24%                    |

El comportamiento de las partículas de aire durante el funcionamiento del segundo prototipo se puede apreciar a continuación considerando que esta sería la turbulencia generada (ver Figura 61).

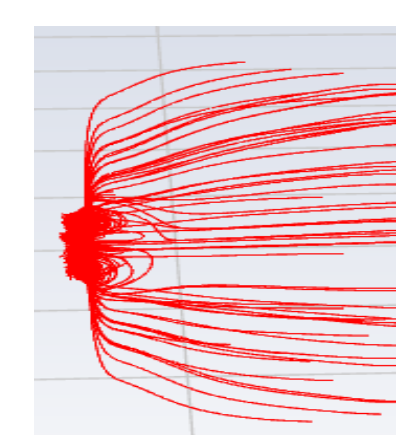

*Figura 61: Turbulencia generada por el prototipo. Fuente: Autores*

<span id="page-61-0"></span>Se obtiene una presión estática máxima de 479 Pa en los bordes superiores de las aspas siendo estos los puntos críticos de la simulación del segundo prototipo (ver figura 62).

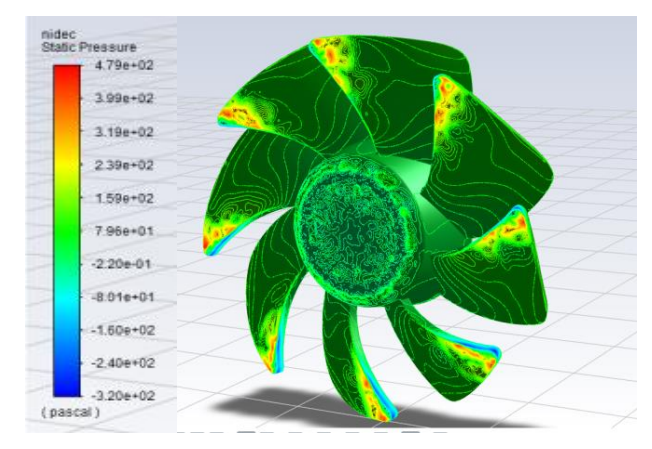

*Figura 62: Presión estática en el prototipo. Fuente: Autores*

<span id="page-61-1"></span>Se obtiene una presión dinámica de 174 Pa como máximo en la simulación del segundo prototipo (ver figura 63).

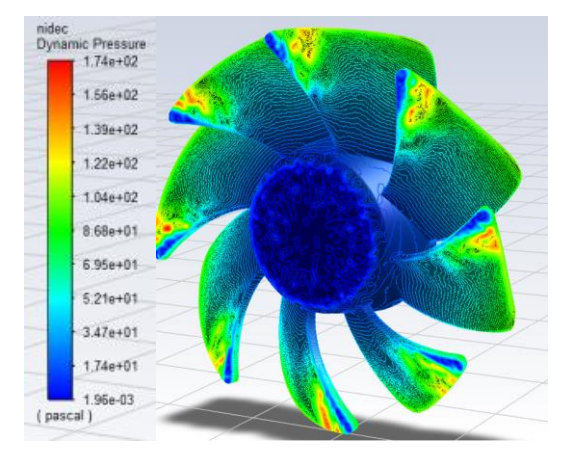

<span id="page-61-2"></span>*Figura 63: Presión dinámica en el prototipo. Fuente: Autores*

Se obtiene una velocidad punta de 14.5 m/s en los bordes de las aspas de los datos simulados del segundo prototipo (ver figura 64).

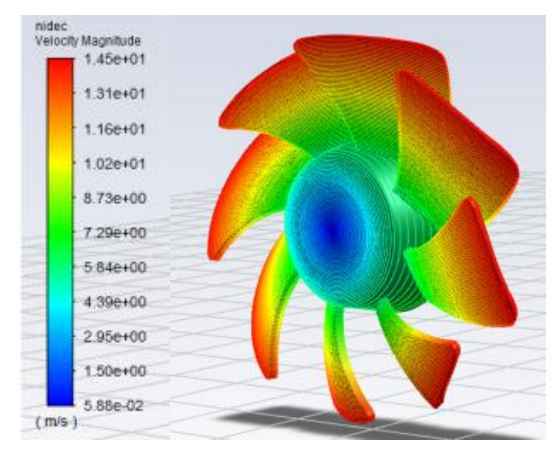

*Figura 64: velocidades de las aspas. Fuente: Autores*

<span id="page-62-3"></span><span id="page-62-1"></span><span id="page-62-0"></span>Al comparar el valor de la velocidad punta alcanzado por el ventilador NIDEC UltraFlo es de 14,5m/s (ver figura 39) es exactamente igual a la velocidad punta alcanzada en el segundo prototipo (ver Figura 64) asegura que la cantidad de RPMS es igual en ambos análisis por el motivo que el diámetro del rodete se considera constante.

### **8. Conclusiones y recomendaciones**

#### <span id="page-62-2"></span>**8.1 Conclusiones.**

#### **8.1.1 Conclusión general.**

Luego de desarrollar el proceso experimental, se afirma que el prototipo de ventilador desarrollado ha mejorado su flujo másico de aire en un 12% pasando de 3,20E-03 kg/s a un valor de 3,46E-03 kg/s, lo que representa un incremento en términos de flujo volumétrico a un caudal de 13,67 m<sup>3</sup>/h. Sin embargo, este incremento sacrifica un 6,9% de la presión pasando de 45,8 Pa a un valor de 42,84 Pa

En los resultados obtenidos de forma experimental se tiene valores por debajo de los esperados, esto se verifica mediante la comparación con los resultados de la simulación, se aduce la variación fundamentalmente por las calidades superficiales de las aspas del prototipo, lo que genera una mayor fricción provocando que el flujo del aire se vea afectado notablemente.

#### <span id="page-63-0"></span>**8.1.2 Conclusiones específicas.**

Se logró determinar las variables necesarias para realizar los análisis pertinentes, dejando algunas de las variables como constantes para tener un lugar específico de análisis, ya que al involucrar demasiadas variables la cantidad de posibles resultados es demasiado amplia. Considerando lo mencionado se selecciona como constantes las revoluciones por minuto del ventilador, temperatura ambiental, densidad del aire, humedad, potencia del ventilador, ganancia del ventilador auxiliar en el 50% y realizando los análisis en el primer Noozle que se considera el más crítico por la sección de paso de aire reducido.

Se logró realizar un modelo de simulación que puede ofrecer datos cercanos a la realidad; sin embargo, con la intención de disminuir el tiempo de simulación se consideró la entrega de los resultados en un punto específico de la gráfica,

Se realizaron tres diseños basados en investigaciones anteriores considerando que el tercer diseño era el más óptimo considerando los resultados positivos que este mostraba en el proceso de simulado.

Se construyeron dos prototipos del tercer diseño que estaba siendo objeto de análisis, teniendo como resultado unos prototipos que no funcionaban muy de acuerdo a lo esperado por diferentes razones. Una de las razones se considera el tipo de acabado superficial de las aspas no es el indicado lo que genera una mayor resistencia al aire derivándose en un coeficiente de fricción mayor al original, segunda consideración el método de fabricación no es el idóneo considerando que en los 2 prototipos generados ambos tenían fallas en las superficies y pequeñas variaciones en las dimensiones además de considerar que se tuvo que aumentar el espesor de las aspas para que el material pueda sostenerse hasta que el PLA se pueda enfriar y endurecer para conservar la forma de las aspas.

#### **8.2 Recomendaciones.**

<span id="page-63-1"></span>Los tiempos de simulación son demasiado extensos para obtener una alta precisión en los resultados, por lo que se recomienda en futuros estudios utilizar toda la capacidad del computador y simularlo en el tiempo que sea necesario.

La presente investigación se realizó en un computador Ryzen 5 3400G con 16Gb de memoria RAM, discos solidos de 250 GB por lo cual para la apertura de los prototipos se recomienda dichas características o superiores debido a la gran carga computacional necesaria.

- Considerar un circuito de funcionamiento adecuado para las aspas sin cambiar los imanes entre los diferentes circuitos que esto genera sobrecalentamiento en los circuitos y posibles quemaduras de los mismos.

- Buscar un mejor método de fabricación de las aspas que nos brinde mejores calidades superficiales, mayor exactitud en las medidas y mejores características mecánicas con respecto a las deformaciones.

## **9. Referencias**

- <span id="page-65-0"></span>[1] D. M. Álvarez y N. G. Jara, «Evaluación de los impactos en el consumo de energía eléctrica asociados al uso de refrigeradores eficientes en el Ecuador: Programa Renova Refrigerador», B.S. thesis, Universidad Politécnica Salesiana, Cuenca - Ecuador, 2013. Accedido: nov. 15, 2015. [En línea]. Disponible en: http://www.dspace.ups.edu.ec/handle/123456789/8961
- [2] N. G. Jara Cobos, «Impacto de las políticas energéticas en la industria de la fabricación de refrigeradores domésticos en Latinoamérica: caso México, Colombia y Ecuador», Tesis Doctoral, Universidad Pontificia Bolivariana de Medellín, Medellín, Colombia, 2018.
- [3] S. Lee, S. Heo, y C. Cheong, «Prediction and reduction of internal blade-passing frequency noise of the centrifugal fan in a refrigerator», *International Journal of Refrigeration*, vol. 33, n.<sup>o</sup> 6, pp. 1129-1141, 2010.
- [4] S. Heo, C. Cheong, y T.-H. Kim, «Development of low-noise centrifugal fans for a refrigerator using inclined S-shaped trailing edge», *International Journal of Refrigeration*, vol. 34, n.<sup>o</sup> 8, pp. 2076-2091, 2011.
- [5] N. G. Jara, F. Z. Reinoso, C. Isaza-Roldan, y J. L. Espinoza Abad, «Impacts on the consumption of electric power by the use of efficient refrigerators-Ecuador case», *Ingenius - Revista de Ciencia y Tecnología*, n.º 18, pp. 53-63, 2017.
- [6] M. P. Samaniego y J. E. Abad, «Eficiencia energética y ahorro de energía en el Ecuador», *Energías Renovables en el Ecuador-Situación actual tendencias y perspectivas*, vol. 1, pp. 212- 255, 2015.
- [7] J. J. Cevallos González, «Simulación de datos de un banco de ensayo tipo túnel de viento para selección de ventiladores de refrigeradores domésticos», B.S. thesis, Universidad Politécnica Salesiana, Cuenca - Ecuador, 2018.
- [8] CONELEC, «Estudio y gestión de la demanda eléctrica Volumen II Plan maestro de electrificación 2013-2022». Ministerio de Electricidad y Energía Renovable, 2013. Accedido: nov. 30, 2015. [En línea]. Disponible en: https://www.celec.gob.ec/electroguayas/files/vol2.pdf
- [9] N. G. Jara, F. Z. Reinoso, C. Isaza-Roldan, L. E. Jara, Á. Aguinaga, y T. Moreno, «Instrumentación de un Refrigerador Doméstico para el Análisis del Comportamiento de las Variables de Presión y Temperatura de Operación», *Revista de la Facultad de Ciencias Químicas*, n.º 18, pp. 1-17, 2017.
- [10]Y. A. Cengel y M. A. Boles, *Termodinámica*, Séptima Edición. México: McGRAW-HILL/INTERAMERICANA EDITORES, S.A. DE C.V., 2012. Accedido: nov. 22, 2016. [En línea]. Disponible en: http://www.sidalc.net/cgibin/wxis.exe/?IsisScript=AGRIUAN.xis&method=post&formato=2&cantidad=1&expresion=mf n=027475
- [11] L. D. Chiriboga Toledo, P. J. Espinoza Cisneros, y N. G. Jara Cobos, «Diseño de un laboratorio de pruebas y ensayos para artefactos de refrigeración doméstica para la Universidad Politécnica Salesiana sede Cuenca», B.S. thesis, Universidad Politécnica Salesiana, Cuenca, Ecuador, 2015.
- [12]J. M. Quichimbo Q. y N. G. Jara Cobos, «Estudio del comportamiento de la industria de la refrigeración doméstica en Ecuador ante la implementación de políticas de eficiencia energética», B.S. thesis, Universidad Politécnica Salesiana, Cuenca, Ecuador, 2018.
- [13]MABE, «Diagrama de Flujo de aire frio en refrigerador Mabe.», *YoReparo.com*, 2014. https://www.yoreparo.com/es/refrigeracion/refrigeradores/preguntas/1213899/diagramade-flujo-de-aire-frio-en-refrigerador-mabe (accedido sep. 20, 2021).
- [14]E. É. Balla y J. Vad, «Beamforming studies on basic models of low-speed axial fan blade sections», abr. 2017, vol. 1, pp. 1-13.
- [15]J. A. Tangarife Tuberquia, «Diseño de un banco de ensayos tipo túnel de viento para la selección de ventiladores en refrigeradores domésticos», Tesis, Universidad Pontificia Bolivariana, Medellín, Colombia, 2015.
- [16]H. Huang, Z. Wang, y Z. Liu, «Investigation of aerodynamic performance of small axial flow fan coupled with deflecting ring», *Proceedings of the Institution of Mechanical Engineers, Part C:*  Journal of Mechanical Engineering Science, vol. 231, n.º 10, pp. 1839-1848, 2017.
- [17]S. Escoda, *Manual Práctico de Ventilación.-Catálogo Técnico*, Segunda Edición., vol. 1. Barcelona, España: Salvador Escoda S.A., 2016. [En línea]. Disponible en: https://www.salvadorescoda.com/tecnico/VE/Manual-Ventilacion.pdf
- [18]W. L. Vargas, C. A. Riaño, y L. M. Pineda, «Ambientes Virtuales para la enseñanza de la Mecánica de Fluidos: Algunos ejemplos simplificados aplicando ANSYS», *Ciencia e Ingeniería Neogranadina*, n.º 15, pp. 94-112, 2005.
- [19]E. M. Alawadhi, *Finite element simulations using ANSYS*, Primera Edición., vol. 1. Boca Raton London - New York: CRC Press, 2009.
- [20]F. H. Calderon Neira y N. G. Jara Cobos, «Implementación de un banco de ensayos tipo túnel de viento para la selección de ventiladores de refrigeradores domésticos en la UPS Cuenca», B.S. thesis, Universidad Politécnica Salesiana, Cuenca, Ecuador, 2018.
- [21]C. Q. Gonzáles, W. U. Esteban, y J. C. Baldera, «Diseño aerodinámico de un túnel de viento de bajas velocidades», Revista de investigación de física, vol. 17, n.º 01, pp. 1-12, 2014.
- [22]S. G. Chávez, J. Chiroque, y W. U. J. Valdera, «Cálculo, diseño y construcción de un túnel de viento para estudios experimentales de aerogeneradores y sus componentes», presentado en XIX CONIMERA, Lima, Perú, ene. 2012.
- [23] «T92T12MMA7-51-Nidec-datasheet-15666894.pdf». Accedido: sep. 20, 2021. [En línea].

Disponible en: https://datasheet.octopart.com/T92T12MMA7-51-Nidec-datasheet-15666894.pdf

#### **10.Anexos**

<span id="page-67-0"></span>Anexo A. Código de Matlab ventilador NIDEC**.**

```
clc
clear all
close all
speed=4;
num_Nozzle=5;
SS=50;
k=1;
for i=1:num_Nozzle
   for j=1:(speed)
      pathPe=['C:\Users\UPS\Desktop\Narea\Noozle',' ',num2str(i),'\datos',' ',num2str(j),' 
velocidad\PresionEstatica\backup.xlsx'];
      pathQ=['C:\Users\UPS\Desktop\Narea\Noozle',' ',num2str(i),'\datos',' ',num2str(j),' 
velocidad\Caudal\backup.xlsx'];
      A=xlsread(pathPe);
      B=xlsread(pathQ);
     Pe(k)=A(SS*95);Q(k)=B(SS);k=k+1; end
end
figure(1)plot(Q,Pe, 'r^*);
  f=fit(Q',Pe', 'Sin2') hold on
  plot(f, b'); xlabel('Caudal (m3/H)');
   ylabel('Presión (Pa)');
   title('Curva Característica ventilador de prueba Labups-02');
   xlim([0 120]);
   ylim([0 40]);
   figure(2)
  plot(f, b'); hold on
xlabel('Caudal (m3/H)');
   ylabel('Presión (Pa)');
   title('Curva Característica ventilador de prueba Labups-02');
   xlim([0 120]);
```
 ylim([0 40]); Anexo B. Código de Matlab Prototipo.

```
clc
clear all
close all
speed=4;
num Nozzle=5;
SS=\overline{50};
k=1;for i=1:num_Nozzle
     for j=1:(speed)
         pathPe=['C:\Users\troll\Desktop\Tesis\Aspas\aspas narea 
diseñadas\Noozle',' ',num2str(i),'\datos',' ',num2str(j),'
Velocidad\PresionEstatica\backup.xlsx'];
         pathQ=['C:\Users\troll\Desktop\Tesis\Aspas\aspas narea 
diseñadas\Noozle',' ',num2str(i),'\datos',' ',num2str(j),'
Velocidad\Caudal\backup.xlsx'];
         A=xlsread(pathPe);
         B=xlsread(pathQ);
        Pe(k)=A(SS*95);
        Q(k) =B(SS);
        k=k+1; end
end
figure(1)
    plot(Q,Pe,'r*');
   f=fit(Q',Pe', 'Sin2') hold on
    plot(f,'b');
    xlabel('Caudal (m3/H)');
    ylabel('Presión (Pa)');
    title('Curva Característica ventilador diseñado');
    xlim([0 120]);
    ylim([0 40]);
    figure(2)
     plot(f,'b');
     hold on
xlabel('Caudal (m3/H)');
    ylabel('Presión (Pa)');
    title('Curva Característica ventilador diseñado');
     xlim([0 120]);
    ylim([0 40]);
```
Anexo C. Interface gráfico en Labview del caudal vs tiempo del prototipo con el segundo noozle.

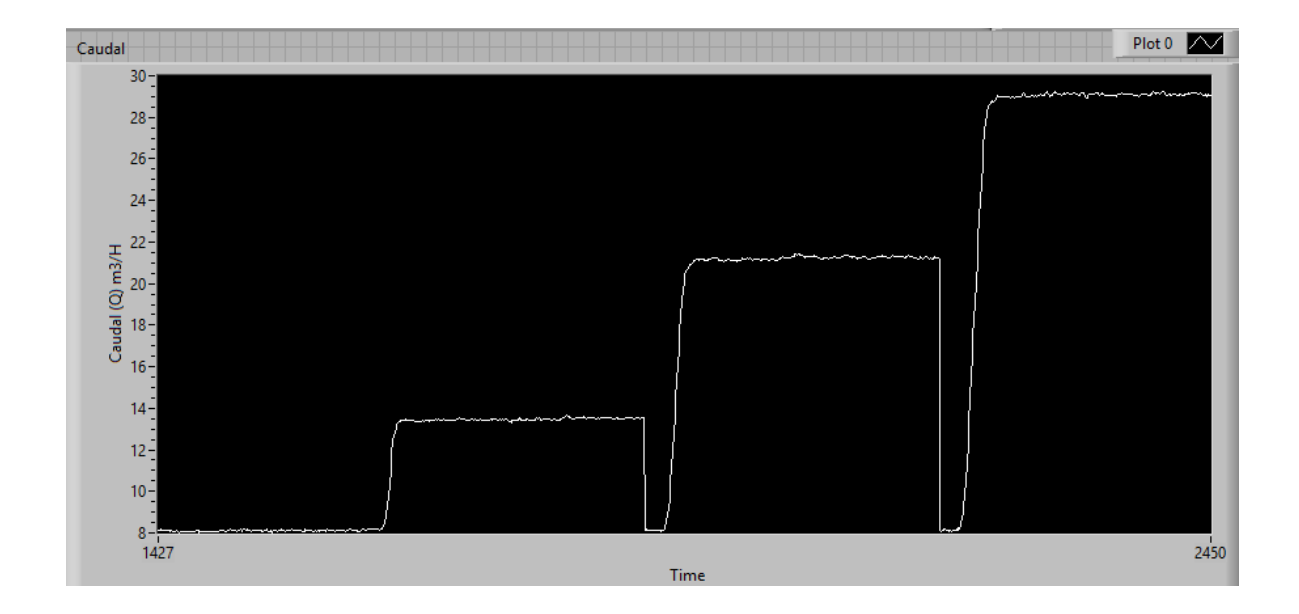

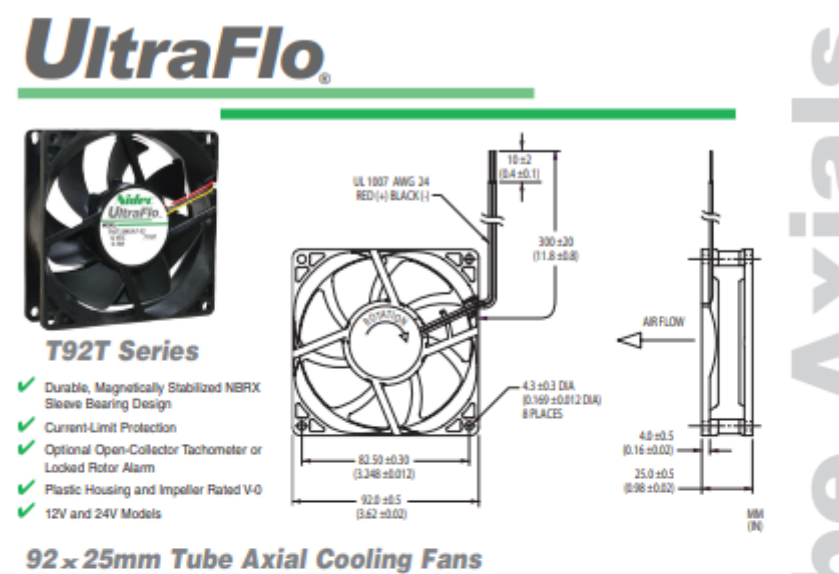

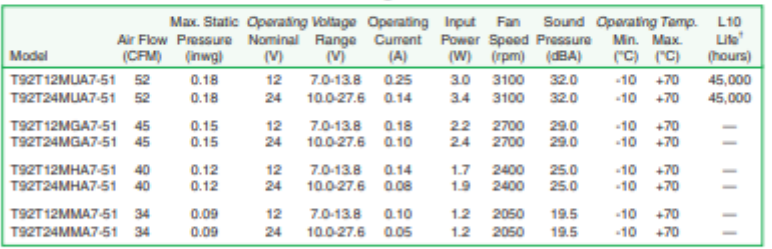

atings are av<br>c Corporatio Air flow, current, speed and sound pressure ratings are at nominespected values under those conditions.  $+1.10$  bearing life expe operating voltage and zero static pres<br>ancy at T<sub>A</sub> = +40°C. @ UltraFlo is a re

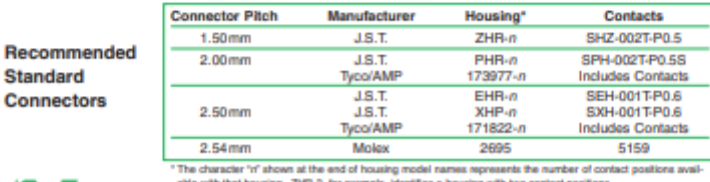

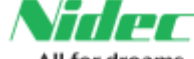

-All for dreams Ndec America Corporation - phone 781-848-0970 - email fans@nidecamerica.com www.nidecamerica.c